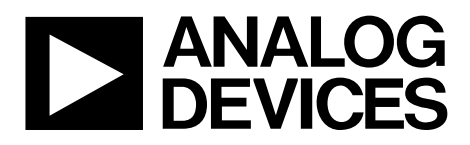

One Technology Way • P.O. Box 9106 • Norwood, MA 02062-9106, U.S.A. • Tel: 781.329.4700 • Fax: 781.461.3113 • www.analog.com

# **Evaluating the AD1937/AD1939 Four ADC/Eight DAC with PLL 192 kHz, 24-Bit Codec**

#### <span id="page-0-0"></span>**[EVAL-AD1937AZ/EVAL-AD1939AZ](https://www.application-datasheet.com/) PACKAGE CONTENTS**

**AD1937/AD1939 evaluation board USBi control interface board USB cable**

## <span id="page-0-1"></span>**OTHER SUPPORTING DOCUMENTATION**

## **AD1937 [data sheet](http://www.analog.com/AD1937)**

**AD1939 [data sheet](http://www.analog.com/AD1939)**

### <span id="page-0-2"></span>**EVALUATION BOARD OVERVIEW**

<span id="page-0-3"></span>This document explains the design and setup of the evaluation board for the [AD1937](http://www.analog.com/AD1937) and [AD1939.](http://www.analog.com/AD1939) The evaluation board must be connected to an external ±12 V dc power supply and ground. On-board regulators derive 5 V and 3.3 V supplies for the [AD1937/](http://www.analog.com/AD1937)[AD1939.](http://www.analog.com/AD1939) Th[e AD1937/](http://www.analog.com/AD1937)[AD1939](http://www.analog.com/AD1939) can be controlled

through an SPI or I2 C interface. A small external interface board, EVAL-ADUSB2EBZ (also called USBi), connects to a PC USB port and provides I<sup>2</sup>C and SPI access to the evaluation board through a ribbon cable. A graphical user interface (GUI) program is provided for easy programming of the chip in a Microsoft® Windows® PC environment. The evaluation board allows demonstration and performance testing of most [AD1937](http://www.analog.com/AD1937)[/AD1939](http://www.analog.com/AD1939) features, including four ADCs and eight DACs, as well as the digital audio ports.

Additional analog circuitry (ADC input filters, DAC output filter/buffer) and digital interfaces such as S/PDIF are provided to ease product evaluation.

All analog audio interfaces are accessible with stereo audio, 3.5 mm TRS connectors.

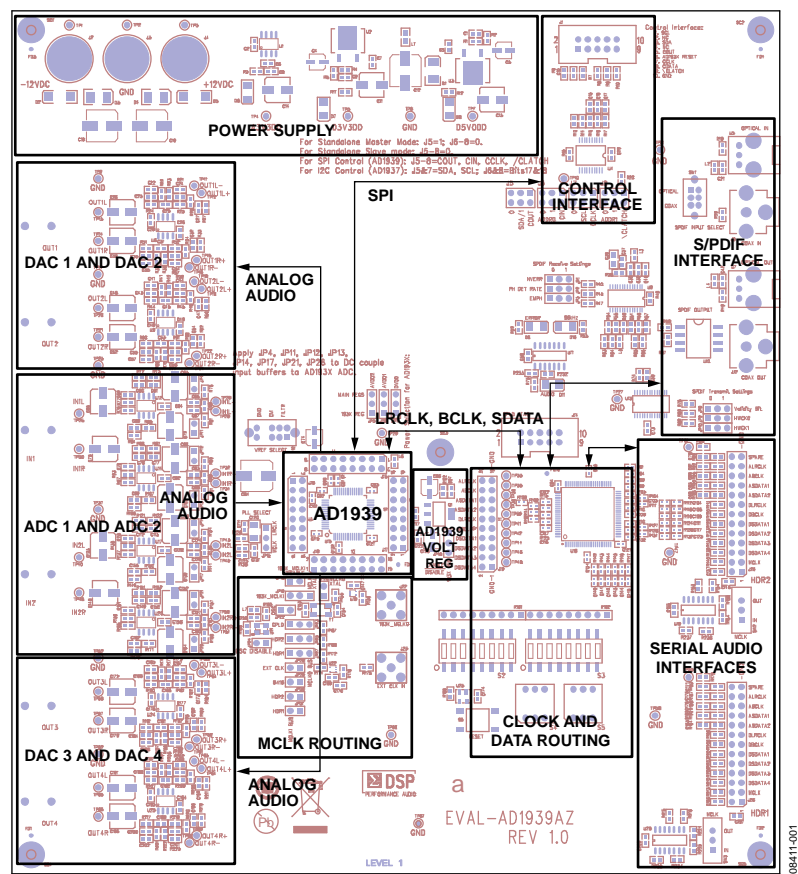

## **FUNCTIONAL BLOCK DIAGRAM**

*Figure 1.*

# TABLE OF CONTENTS

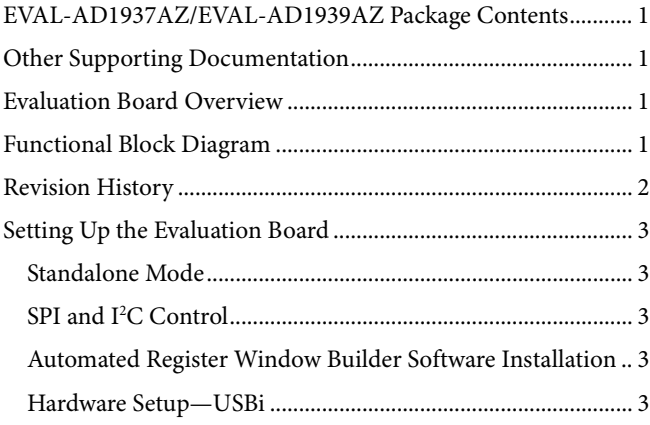

## <span id="page-1-0"></span>**REVISION HISTORY**

**2/10—Revision 0: Initial Version**

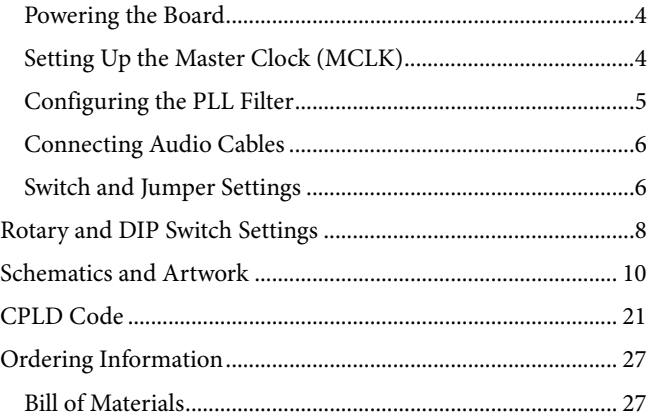

# <span id="page-2-1"></span><span id="page-2-0"></span>SETTING UP THE EVALUATION BOARD **STANDALONE MODE**

It is possible to run the board and the [AD1937/](http://www.analog.com/AD1937)[AD1939](http://www.analog.com/AD1939) codec in standalone mode, which fixes the functionality of the [AD1937/](http://www.analog.com/AD1937)[AD1939](http://www.analog.com/AD1939) into the I<sup>2</sup>S data format, running at  $256 \times f_s$ (default register condition). The ADC BCLK and LRCLK ports are flipped between slave and master (input and output) by tying SDA/COUT (Pin 31) to low or high. This is accomplished by moving the J5 jumper to either 0 or SDA/1 (see [Figure 2](#page-2-5) and [Figure 3\)](#page-2-6).

<span id="page-2-5"></span>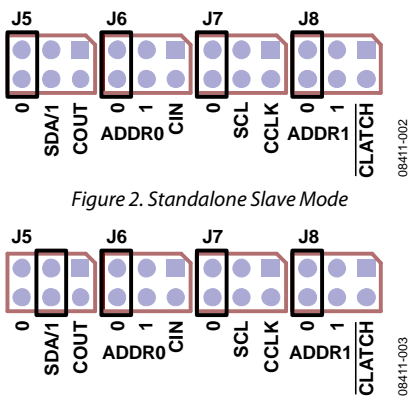

*Figure 3. Standalone Master Mode*

<span id="page-2-6"></span>With the control jumpers set to standalone slave mode, all of S2 and S3 set to off, and both mode switches (S4 and S5) set to 0. The S/PDIF receiver is the LRCLK, BCLK, and SDATA source. The default MCLK jumper setting routes MCLK from the S/PDIF receiver to th[e AD1937](http://www.analog.com/AD1937)[/AD1939.](http://www.analog.com/AD1939) With a valid S/PDIF data stream connected to a selected S/PDIF input port, the board passes audio from the S/PDIF port to all four stereo outputs and from Stereo IN1 to the S/PDIF output ports. IN2 can be selected by changing S3, Position 8, to on. Other serial audio clock and data routing configurations are described in the [Switch and Jumper Settings](#page-5-1) section.

## <span id="page-2-2"></span>**SPI AND I2 C CONTROL**

The evaluation board can be configured for interactive control of the registers in the [AD1937/AD1939](http://www.analog.com/AD1937) by connecting the SPI or I<sup>2</sup>C port to the USBi. SPI and I<sup>2</sup>C jumper settings are shown in [Figure 4](#page-2-7) an[d Figure 5.](#page-2-8) All part variations are SPI (for the AD1939). Note that the **Automated Register Window Builder** software controls th[e AD1937](http://www.analog.com/AD1937) (I<sup>2</sup>C) only when the ADDR jumpers are set to 00 and the correct .xml file is loaded.

<span id="page-2-7"></span>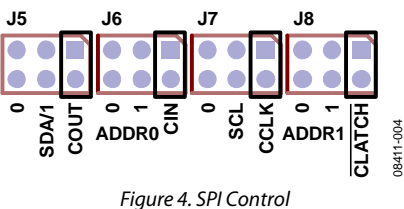

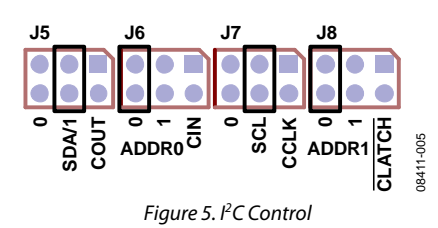

<span id="page-2-8"></span>The **Automated Register Window Builder** controls the [AD1937/](http://www.analog.com/AD1937)[AD1939](http://www.analog.com/AD1939) and is available a[t www.analog.com/AD1937](http://www.analog.com/AD1937) o[r www.analog.com/AD1939.](http://www.analog.com/AD1939)

## <span id="page-2-3"></span>**AUTOMATED REGISTER WINDOW BUILDER SOFTWARE INSTALLATION**

The **Automated Register Window Builder** is a program that launches a graphical user interface for direct, live control of the [AD1937/](http://www.analog.com/AD1937)[AD1939](http://www.analog.com/AD1939) registers. The GUI content for a part is defined in a part-specific . xml file; these files are included in the software installation. To install the **Automated Register Window Builder** software, follow these steps:

- 1. At **[www.analog.com/AD1937](http://www.analog.com/AD1937)** or **[www.analog.com/AD1939](http://www.analog.com/AD1939)**, find the **Resources & Tools** list.
- 2. In the list, find **Evaluation Boards & Development Kits** and click **Evaluation Boards/Tools** to open the provided **ARWBvXX.zip** file.
- 3. Double-click the provided **.msi** file to extract the files to an empty folder on your PC.
- 4. Then double-click **setup.exe** and follow the prompts to install the **Automated Register Window Builder**. A computer restart is not required.
- 5. Copy the .xml file for the [AD1937](http://www.analog.com/AD1937)[/AD1939](http://www.analog.com/AD1939) from the extraction folder into the **C:\Program Files\Analog Devices Inc\AutomatedRegWin** folder, if it does not appear in the folder after installation.

## <span id="page-2-4"></span>**HARDWARE SETUP—USBi**

To set up the USBi hardware, follow these steps:

- 1. Plug the USBi ribbon cable into the J1 header.
- 2. Connect the USB cable to your computer and to the USBi.
- 3. When prompted for drivers, follow these steps:
	- a. Choose **Install from a list or a specific location**.
	- b. Choose **Search for the best driver in these locations**.
	- c. Check the box **Include this location in the search**.
	- d. Find the USBi driver in **C:\Program Files\Analog Devices Inc\AutomatedRegWin\USB drivers**.
	- e. Click **Next**.
	- f. If prompted to choose a driver, select **CyUSB.sys.**
	- g. If the PC is running Windows XP and you receive a message that the software has not passed Windows logo testing, click **Continue Anyway**.

You can now open the **Automated Register Window Builder** application and load the file for the part onto your evaluation board.

## <span id="page-3-0"></span>**POWERING THE BOARD**

The [AD1937](http://www.analog.com/AD1937)[/AD1939](http://www.analog.com/AD1939) evaluation board requires power supply input of  $\pm$ 12 V dc and ground to the three binding posts; +12 V draws ~250 mA, and −12 V draws ~100 mA. The on-board regulators provide two 3.3 V rails and one 5.0 V rail. The 3.3 V rails supply AVDD and DVDD for th[e AD1937/](http://www.analog.com/AD1937)[AD1939;](http://www.analog.com/AD1939) DVDD also supplies power for the peripheral active components on the board. The 5.0 V rail provides voltage only to the [AD1937/](http://www.analog.com/AD1937) [AD1939](http://www.analog.com/AD1939) internal regulator, which consists of a PNP pass transistor and a few passive components. The PNP is driven into 3.3 V regulation by the VDRIVE pin of the [AD1937/](http://www.analog.com/AD1937)[AD1939,](http://www.analog.com/AD1939)  with the VSUPPLY and VSENSE pins acting as power and feedback for the regulator. An appropriate sized PNP can supply 3.3 V to the AVDD and DVDD pins of th[e AD1937/](http://www.analog.com/AD1937)[AD1939.](http://www.analog.com/AD1939)  The jumper blocks are shown in [Figure 6](#page-3-2) an[d Figure 7.](#page-3-3)

<span id="page-3-2"></span>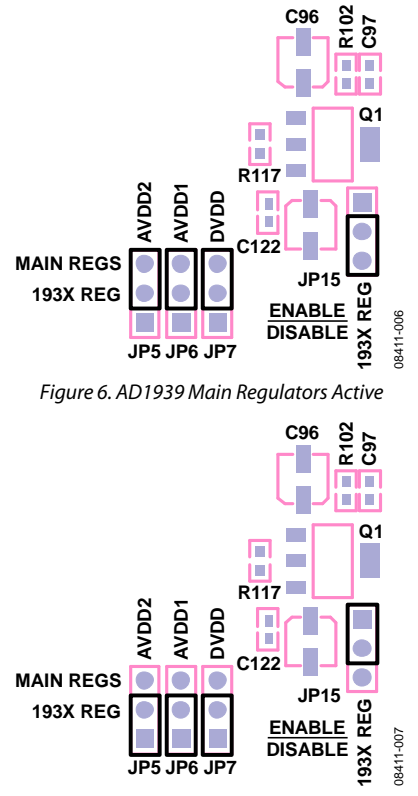

*Figure 7. AD1939 Internal Regulator Active*

<span id="page-3-3"></span>The first step in using the [AD1937](http://www.analog.com/AD1937)[/AD1939](http://www.analog.com/AD1939) internal regulator is to provide power to the regulator circuit by moving the [AD1937/](http://www.analog.com/AD1937) [AD1939](http://www.analog.com/AD1939) REG jumper from DISABLE to ENABLE, as shown in [Figure 7.](#page-3-3) Three discrete jumpers allow th[e AD1937](http://www.analog.com/AD1937)[/AD1939](http://www.analog.com/AD1939) to be run from either the main AVDD and DVDD regulators or the [AD1937](http://www.analog.com/AD1937)[/AD1939](http://www.analog.com/AD1939) internal regulator. These jumpers also allow measurement of current drawn by the individual sections of th[e AD1937](http://www.analog.com/AD1937)[/AD1939.](http://www.analog.com/AD1939) The only components on the [AD1937/](http://www.analog.com/AD1937) [AD1939](http://www.analog.com/AD1939) side of the jumper are th[e AD1937](http://www.analog.com/AD1937)[/AD1939](http://www.analog.com/AD1939) and the supply decoupling capacitors.

## <span id="page-3-1"></span>**SETTING UP THE MASTER CLOCK (MCLK)**

The [AD1937](http://www.analog.com/AD1937)[/AD1939](http://www.analog.com/AD1939) evaluation board has a series of jumpers that give the user great flexibility in the MCLK clock source of the [AD1937](http://www.analog.com/AD1937)[/AD1939.](http://www.analog.com/AD1939) MCLK can come from six different sources: passive crystal, active oscillator, external clock in, S/PDIF receiver, and two header connections. Note that the complex programmable logic device (CPLD) on the board must have a valid clock source; the frequency is not critical. These jumper blocks can assign a clock to the CPLD as well. Most applications of the board use MCLK from either the S/PDIF receiver or one of the header (HDR) inputs. [Figure 8](#page-3-4) to [Figure 10](#page-4-1) show the onboard active oscillator disabled so that it does not interfere with the selected clock. The clock feed to the CPLD comes directly from the clock source.

Note that, if the HDR connectors are to be driven with MCLK from a source on the evaluation board, SW2 and/or SW3 must be switched from the IN position to the OUT position.

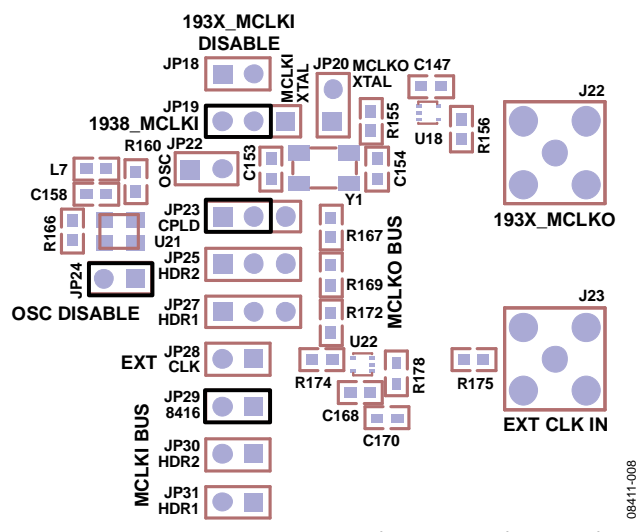

<span id="page-3-4"></span>*Figure 8. S/PDIF Receiver as MCLK Master; the AD1939 and CPLD as Slaves*

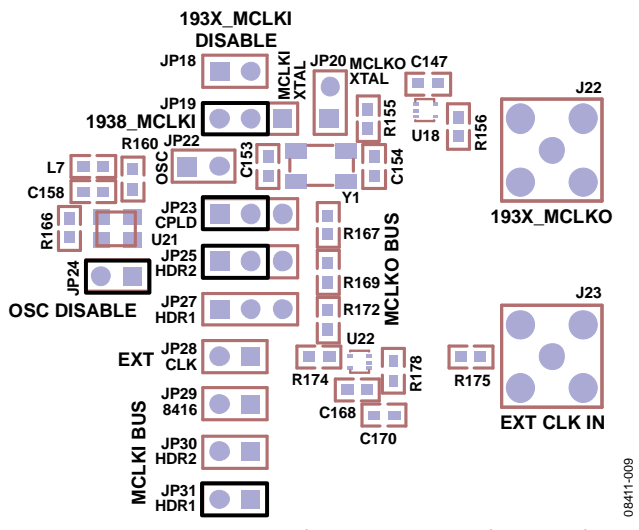

*Figure 9. HDR1 as MCLK Master; the AD1939, CPLD, and HDR2 as Slaves*

# Evaluation Board User Guide Communication Control of the UG-040

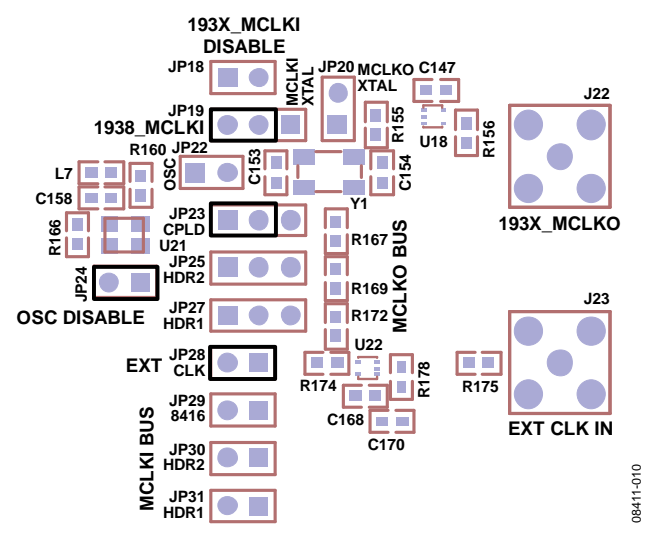

<span id="page-4-1"></span>*Figure 10. External Clock In as Master; the AD1939 and CPLD as Slaves*

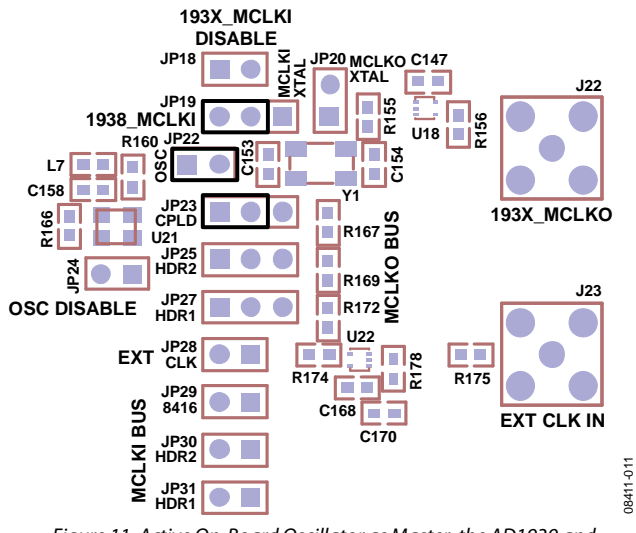

*Figure 11. Active On-Board Oscillator as Master; the AD1939 and CPLD as Slaves*

The MCLK configurations shown in [Figure 12](#page-4-2) and [Figure 13](#page-4-3) use the [AD1937/](http://www.analog.com/AD1937)[AD1939](http://www.analog.com/AD1939) MCLKO port to drive the CPLD and, possibly, the HDRs. The passive crystal runs th[e AD1937](http://www.analog.com/AD1937)[/AD1939](http://www.analog.com/AD1939) at 12.288 MHz. [Figure 13](#page-4-3) shows the MCLKI shut off; this is the case when the PLL is set to lock to LRCLK instead of to MCLK.

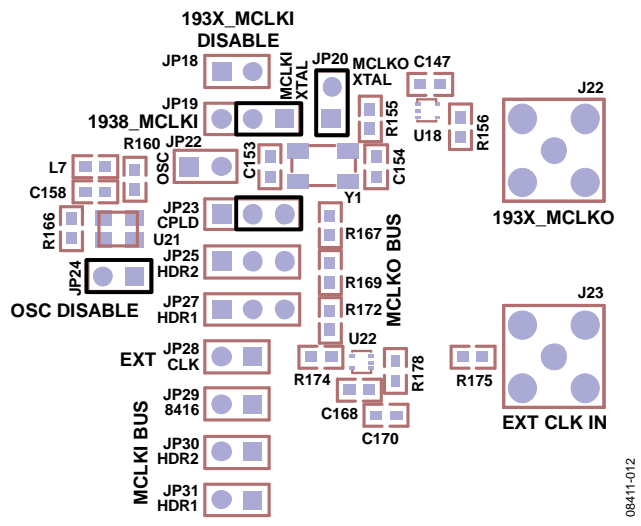

<span id="page-4-2"></span>*Figure 12. Passive Crystal; the AD1939 Is Master and the CPLD Is Slave from the MCLKO Port*

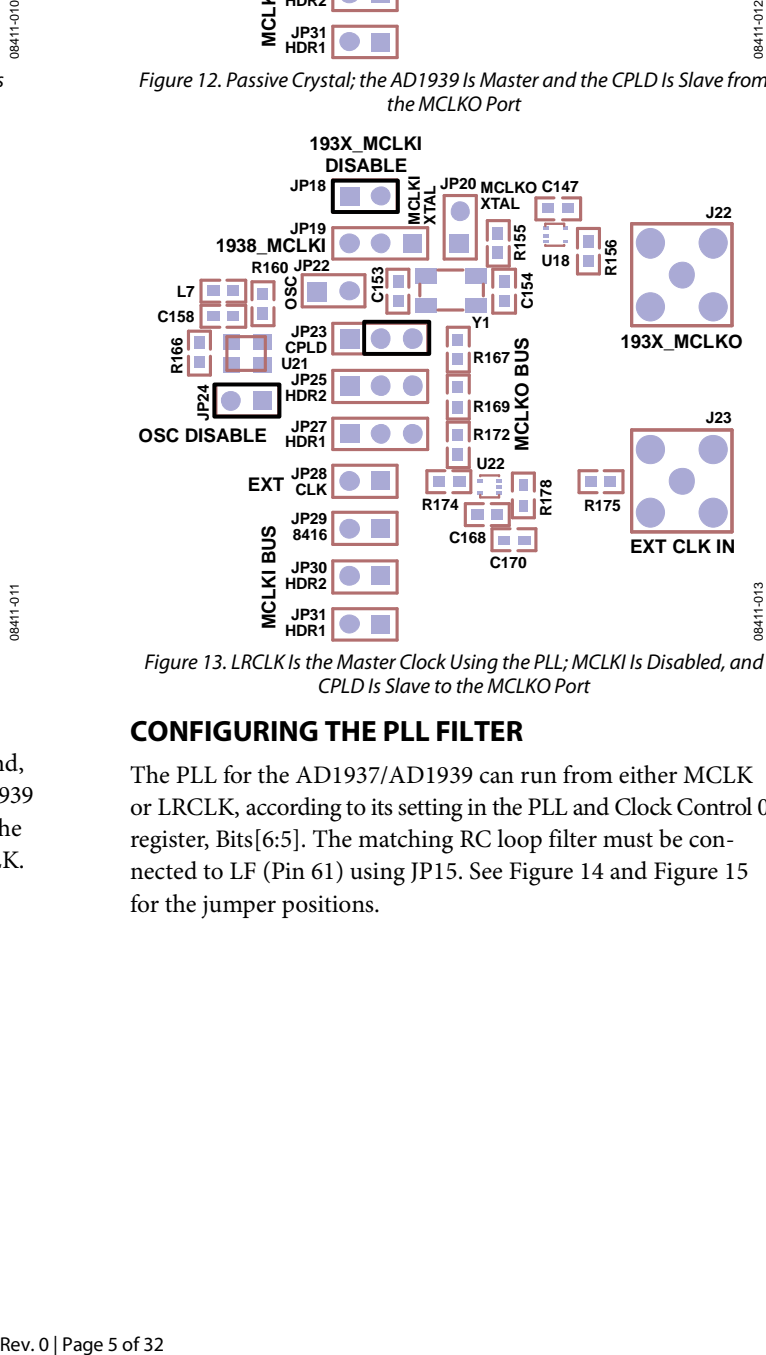

<span id="page-4-3"></span>*Figure 13. LRCLK Is the Master Clock Using the PLL; MCLKI Is Disabled, and CPLD Is Slave to the MCLKO Port*

## <span id="page-4-0"></span>**CONFIGURING THE PLL FILTER**

The PLL for the [AD1937/](http://www.analog.com/AD1937)[AD1939](http://www.analog.com/AD1939) can run from either MCLK or LRCLK, according to its setting in the PLL and Clock Control 0 register, Bits[6:5]. The matching RC loop filter must be connected to LF (Pin 61) using JP15. See [Figure 14](#page-5-2) an[d Figure 15](#page-5-3) for the jumper positions.

<span id="page-5-2"></span>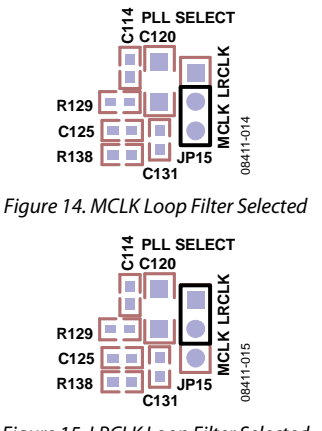

*Figure 15. LRCLK Loop Filter Selected*

<span id="page-5-3"></span>Normally, the MCLK filter is the default selection; it is also possible to use the register control window to program the PLL to run from the LRCLK. In this case, the jumper must be changed as shown i[n Figure 15.](#page-5-3)

## <span id="page-5-0"></span>**CONNECTING AUDIO CABLES**

#### *Analog Audio*

The analog inputs and outputs use 3.5 mm TRS jacks; they are configured in the standard configuration:  $tip = left$ ,  $ring = right$ , sleeve = ground. The analog inputs to IN1 and IN2 generate 0 dBFS from a 1 V rms analog signal. The on-board buffer circuit creates the differential signal to drive the ADC with 2 V rms at the maximum level. The DAC puts out a 1.8 V rms differential signal; this signal becomes single-ended for the OUT connectors. There are test points that allow direct access to the ADC and DAC pins; note that the ADC and DAC have a common-mode voltage of 1.5 V dc. These test points require proper care so that improper loading does not drag down the common-mode voltage, and the headroom and performance of the part do not suffer.

The ADC buffer circuit is designed with a switch (S1) that allows the user to change the voltage reference for all of the amplifiers. GND, CM, and FILTR can be selected as a reference; it is advisable to shut down the power to the board before changing this switch. The CM and FILTR lines are very sensitive and do not react well to a change in load while the AD1937/AD1939 is active. A series of jumpers allows the user to dc-couple the buffer circuit to the ADC analog port when CM and FILTR are selected (se[e Figure 16\)](#page-5-4).

# UG-040 Evaluation Board User Guide

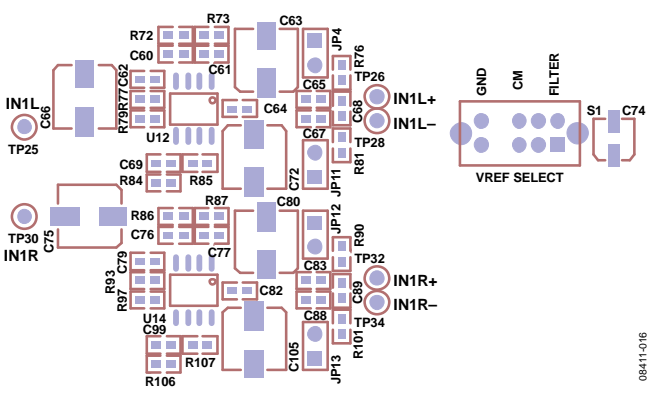

*Figure 16. VREF Selection and DC Coupling Jumpers*

### <span id="page-5-4"></span>*Digital Audio*

There are two types of digital interfacing, S/PDIF and discrete serial. The input and output S/PDIF ports have both optical and coaxial connectors. The serial audio connectors use  $1 \times 2$  100 mil spaced headers with pins for both signal and ground. The LRCLK, BCLK, and SDATA paths are available for both the ADC and DAC on the HDR1 and HDR2 connectors. Each has a connection for MCLK; each HDR MCLK interface has a switch to set the port as an input or output, depending on the master or slave state of the [AD1937/](http://www.analog.com/AD1937)[AD1939.](http://www.analog.com/AD1939)

## <span id="page-5-1"></span>**SWITCH AND JUMPER SETTINGS**

#### *Clock and Control*

The [AD1937](http://www.analog.com/AD1937)[/AD1939](http://www.analog.com/AD1939) are designed to run in standalone mode at a sample rate  $(f<sub>S</sub>)$  of 48 kHz, with an MCLK of 12.288 MHz  $(256 \times f_s)$ . In standalone slave mode, both ADC and DAC ports must receive valid BCLK and LRCLK. Th[e AD1937](http://www.analog.com/AD1937)[/AD1939](http://www.analog.com/AD1939) can be clocked from either the S/PDIF receiver or the HDR1 connector; the ADC BCLK and LRCK port sources are selected with SW2, Position 2 and Position 3. For S/PDIF master, both switches should be off. For HDR1, SW2, Position 3, should be on (see the detail i[n Figure 17](#page-7-1) an[d Figure 18\)](#page-8-0). The DAC BCLK and LRCK port sources are selected with SW2, Position 5 and Position 6. For S/PDIF master, both switches should be off. For HDR1, SW2, Position 6, should be on. Note that HDR2 is not implemented in the CPLD routing code.

It is also possible to configure th[e AD1937](http://www.analog.com/AD1937)[/AD1939](http://www.analog.com/AD1939) ADC BCLK and LRCK ports to run in standalone master mode; moving J5 to SDA/1, as shown i[n Figure 3,](#page-2-6) changes the state of the [AD1937/AD1939.](http://www.analog.com/AD1937) Setting SW2, Position 2 and Position 5, to on selects the proper routing to both the S/PDIF receiver and the HDR1 connector. In this mode, the [AD1937/](http://www.analog.com/AD1937)[AD1939](http://www.analog.com/AD1939) ADC port generates BCLK and LRCLK when given a valid MCLK.

For the full flexibility of the [AD1937](http://www.analog.com/AD1937)[/AD1939,](http://www.analog.com/AD1939) the part can be put in SPI/I<sup>2</sup>C control mode and programmed with the **Automated Register Window Builder** application (see [Figure 4](#page-2-7) an[d Figure 5](#page-2-8) for the appropriate jumper settings). Changing the registers and setting the DIP switches allow many possible configurations. In the various master and slave modes, the [AD1937/](http://www.analog.com/AD1937)[AD1939](http://www.analog.com/AD1939) take MCLK from a selected source and can be set to generate or receive either BCLK or LRCLK to or from either the ADC or the DAC port, depending on the settings and requirements.

As an example, to set the ADC port as master, switch the ADC Control 2 register bits for BCLK and LRCLK to master, and change SW2, Position 2 and Position 5, to on. In this mode, the board is configured so that the ADC BCLK and LRCLK pins are the clock source for both the ADC destination and the DAC data source. For the DAC port to be the master, the DAC Control 1 register bits for BCLK and LRCLK must be changed to master, and SW2, Position 2 and Position 3, and SW2, Position 5 and Position 6, must all be on. On this evaluation board, these settings allow the master port on th[e AD1937](http://www.analog.com/AD1937)[/AD1939](http://www.analog.com/AD1939) to drive both the S/PDIF and the HDR connections. Many combinations of master and slave are possible (see [Figure 17](#page-7-1) and [Figure 18](#page-8-0) for the correct settings).

#### *S/PDIF Audio*

The settings in [Figure 17](#page-7-1) and [Figure 18](#page-8-0) show the details of clock routing and control for both the ADC and DAC ports. The board is shipped with the S/PDIF port selected as the default; the hex switches are set to 0, and all DIP switches are set to off. The [AD1937](http://www.analog.com/AD1937)[/AD1939](http://www.analog.com/AD1939) are shipped in standalone slave mode (see [Figure 2\)](#page-2-5); the BCLK and LRCLK signals run from the S/PDIF receiver to both ADC and DAC ports of th[e AD1937/](http://www.analog.com/AD1937)[AD1939.](http://www.analog.com/AD1939)

In this default configuration, the DAC audio path routes the S/PDIF audio signal to all four stere[o AD1937/AD1939](http://www.analog.com/AD1937) DSDATA inputs simultaneously. The rotary switch, S4, allows the user to select individual stereo pairs for transmission of the analog signal. Position 0 is the default; Position 1 to Position 4 allow the S/PDIF input signal to be assigned to Pair 1 to Pair 4, respectively.

Also in this default configuration, IN1 analog is routed through the [AD1937](http://www.analog.com/AD1937)[/AD1939](http://www.analog.com/AD1939) ADC ASDATA1 path to the S/PDIF output. IN2 is selected by changing the S3 DIP switch, Position 8, from 0 to 1.

### *HDR Connectors—Serial Audio*

Routing of serial audio to and from the HDR1 connector is controlled by DIP SW3, Position 6 and Position 7, and Rotary S4. For the DAC audio signal path, S4, Position 8, assigns the data signal coming into HDR1 DSDATA1 to all four DSDATA ports on the [AD1937](http://www.analog.com/AD1937)[/AD1939.](http://www.analog.com/AD1939) S4, Position 9, assigns the HDR1 labeled ports to the associated port on th[e AD1937/](http://www.analog.com/AD1937)[AD1939.](http://www.analog.com/AD1939)

### *Other Options*

It is possible to mute all data going to the DSDATA ports of the [AD1937/](http://www.analog.com/AD1937)[AD1939](http://www.analog.com/AD1939) by selecting S4, Position 7. This shows the SNR of the DACs.

To use other f<sub>s</sub> rates, the USBi must be connected and the [AD1937/](http://www.analog.com/AD1937)[AD1939](http://www.analog.com/AD1939) registers must be programmed accordingly. For example, adjusting the fs rate to 96 kHz requires that the ADC and DAC Control 0 registers have sample rates set to 96 kHz (see [Figure 17](#page-7-1) an[d Figure 18](#page-8-0) for the complete list of options).

The CPLD code is presented in th[e CPLD Code](#page-20-0) section and is included with the evaluation board; alterations and additions to the functionality of the CPLD are possible by altering the code and reprogramming the CPLD.

# <span id="page-7-1"></span>AD193X/ADAU132X Rev-E Evaluation Board Configuration: (\* indicates default setting) **AD193X/ADAU132X Rev-E Evaluation Board Configuration: (\* indicates default setting)**

1) DIP Switch S2 Position-8 (SPDIF\_RX\_TX reset) must be toggled after power-up for proper operation of the SPDIF receiver and transmitter.

DIP Switch S2 Position-8 (SPDIF\_RX\_TX reset) must be toggled after power-up for proper operation of the SPDIF receiver and transmitter.<br>The AD193x evalution board defaults the AD193x codec to standalone mode preventing SP 2C operation. 2C operation. The J5, J6, J7, and J8 header jumpers can be changed for SPI/I 2) The AD193x evalution board defaults the AD193x codec to standalone mode preventing SPI/I  $\widehat{=}$   $\widehat{N}$ 

# **ADC a n d D AC S erial Clo c k (BC LK, LRC L K) Sourc e** <u> (၇</u> **electio n and Routin g (S witc h S2)**

CS8416, Header Connector HDR1, ADC serial clocks, or DAC serial clock can be the clock source. ADC and DAC serial clock selection is controlled independently. 1) DIP Switch S2 controls the AD193x ADC and DAC serial clock source selection. One of four clock sources is selected based on the setting. SPDIF Receiver  $\widehat{\hphantom{m}}$ 

2) The AD193x master clock source should be selected using the JP28, JP29, JP30, and JP31 header jumpers such that the MCLK source is in sync with the DAC/ADC serial clock and data source.  $\widehat{\mathcal{Z}}$ 

<span id="page-7-0"></span>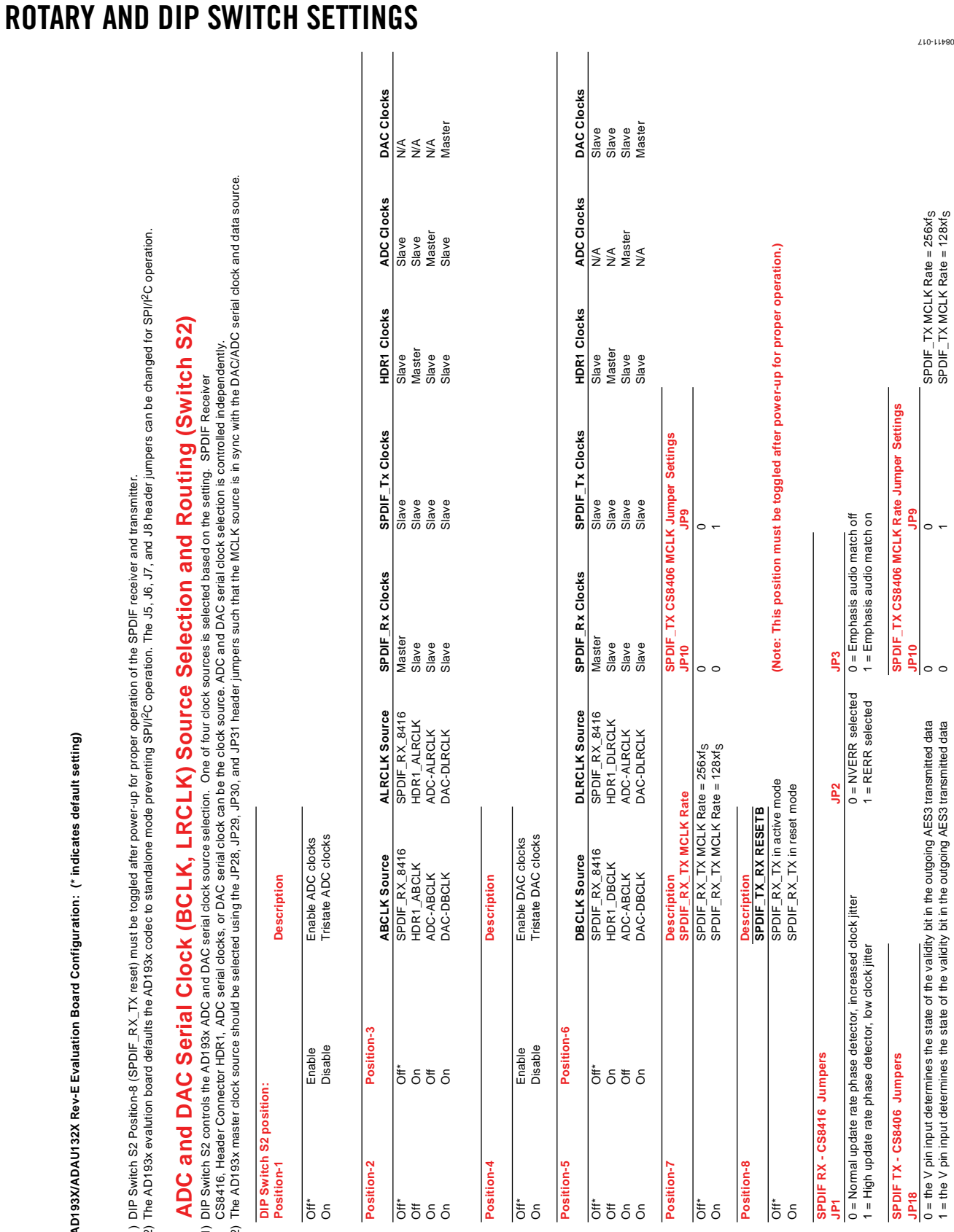

y bit in the outgoing AES3 transmitted data

y bit in the outgoing AES3 transmitted data

0 = the V pin input determines the state of the validity bit in the outlooing AES3 transmitted data on the and and also to the validity bit in the validity bit in the validity bit in the validity bit in the calidity bit i

1 = the V pin input determines the state of the validity bit in the outgoing AES3 transmitted data of AES3 transmitted data of AES3 transmitted data and the video for the video from the outgoing AES4's

 $0$  = the  $V$  pin input determines the state of the validit

 $t =$  the  $V$  pin input determines the state of the validit

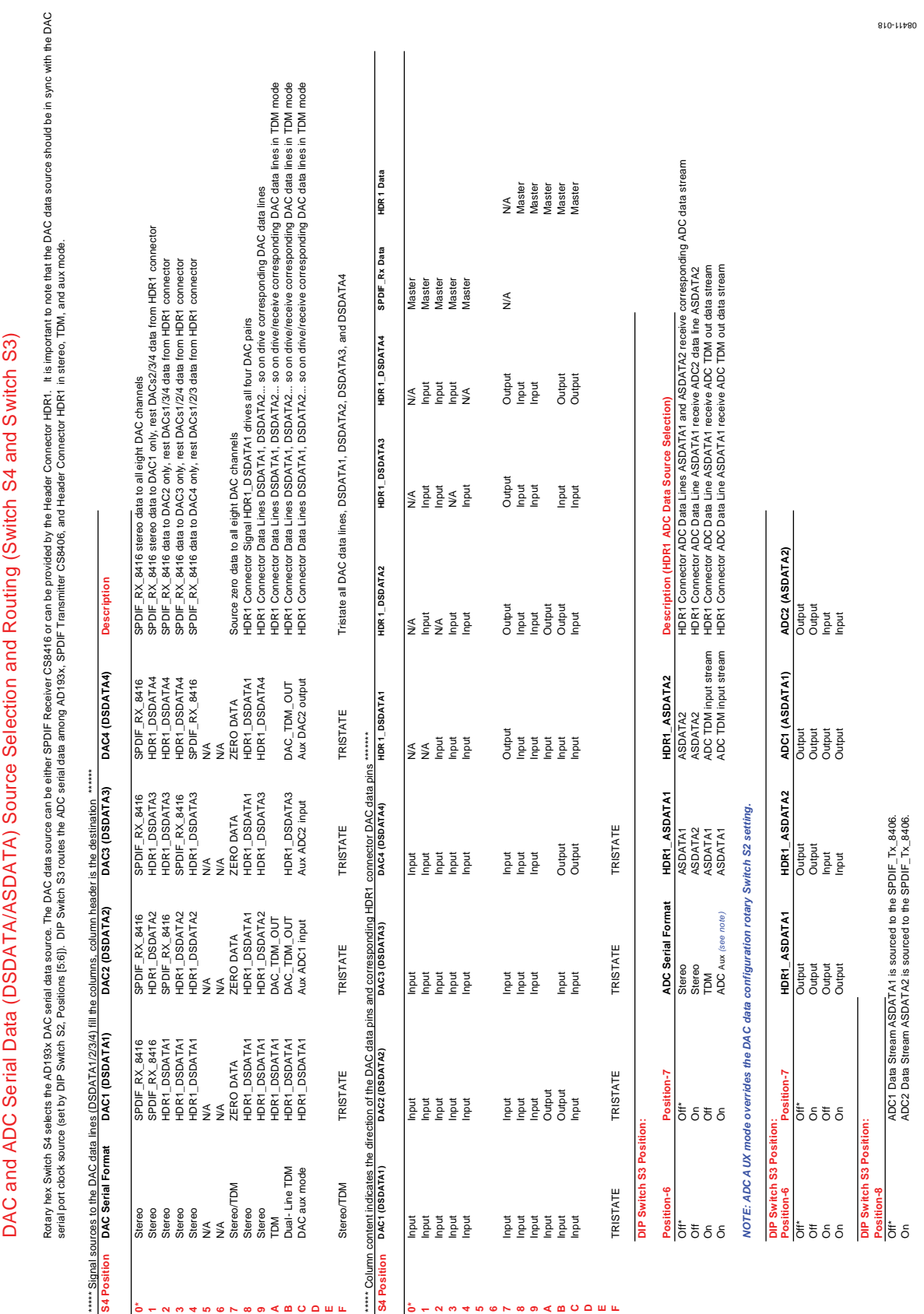

<span id="page-8-0"></span>*Figure 18. Settings Chart 2*

1010-019

ł۱۰

<span id="page-9-0"></span>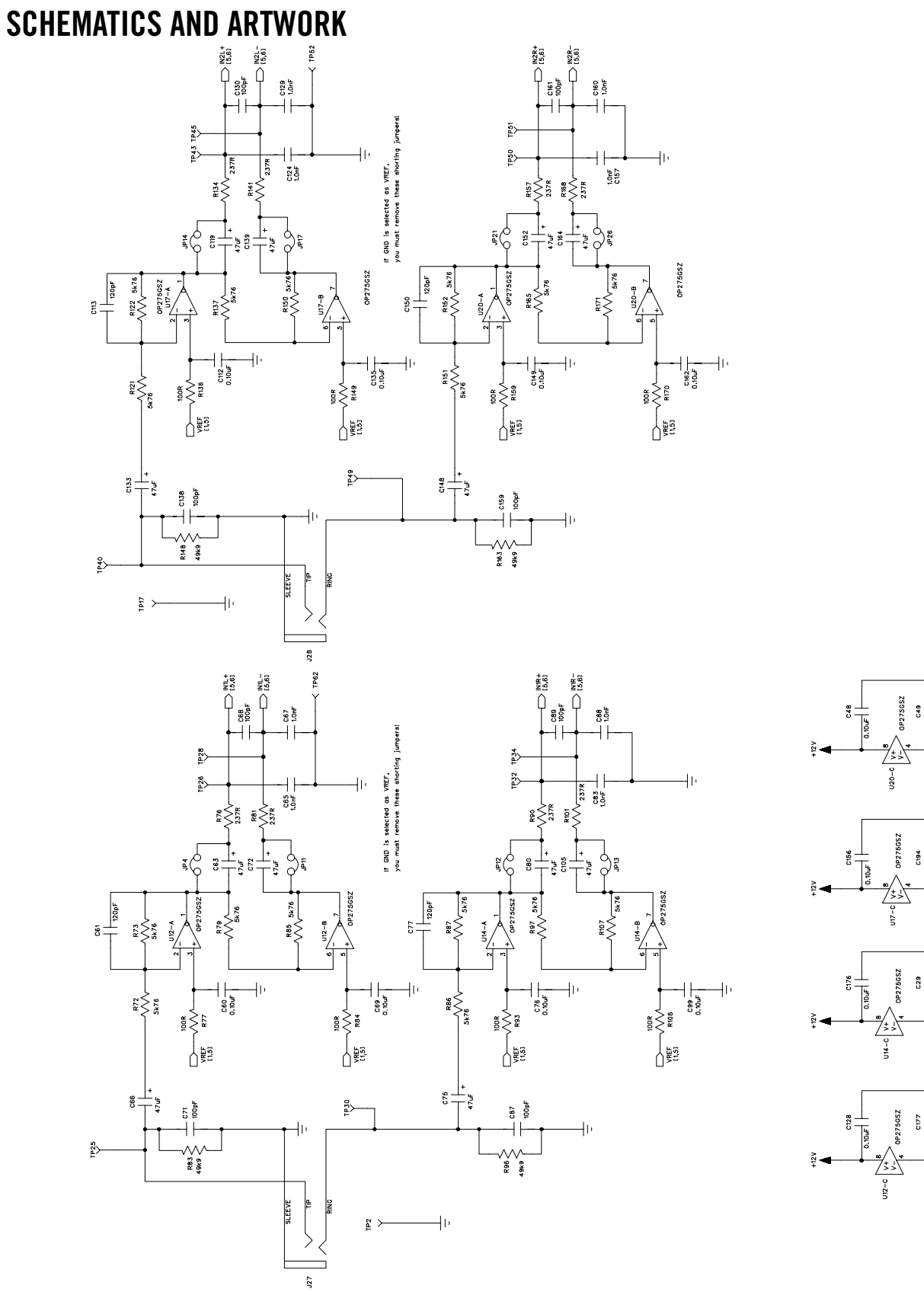

*Figure 19. Board Schematics, Page 1—ADC Buffer Circuits*

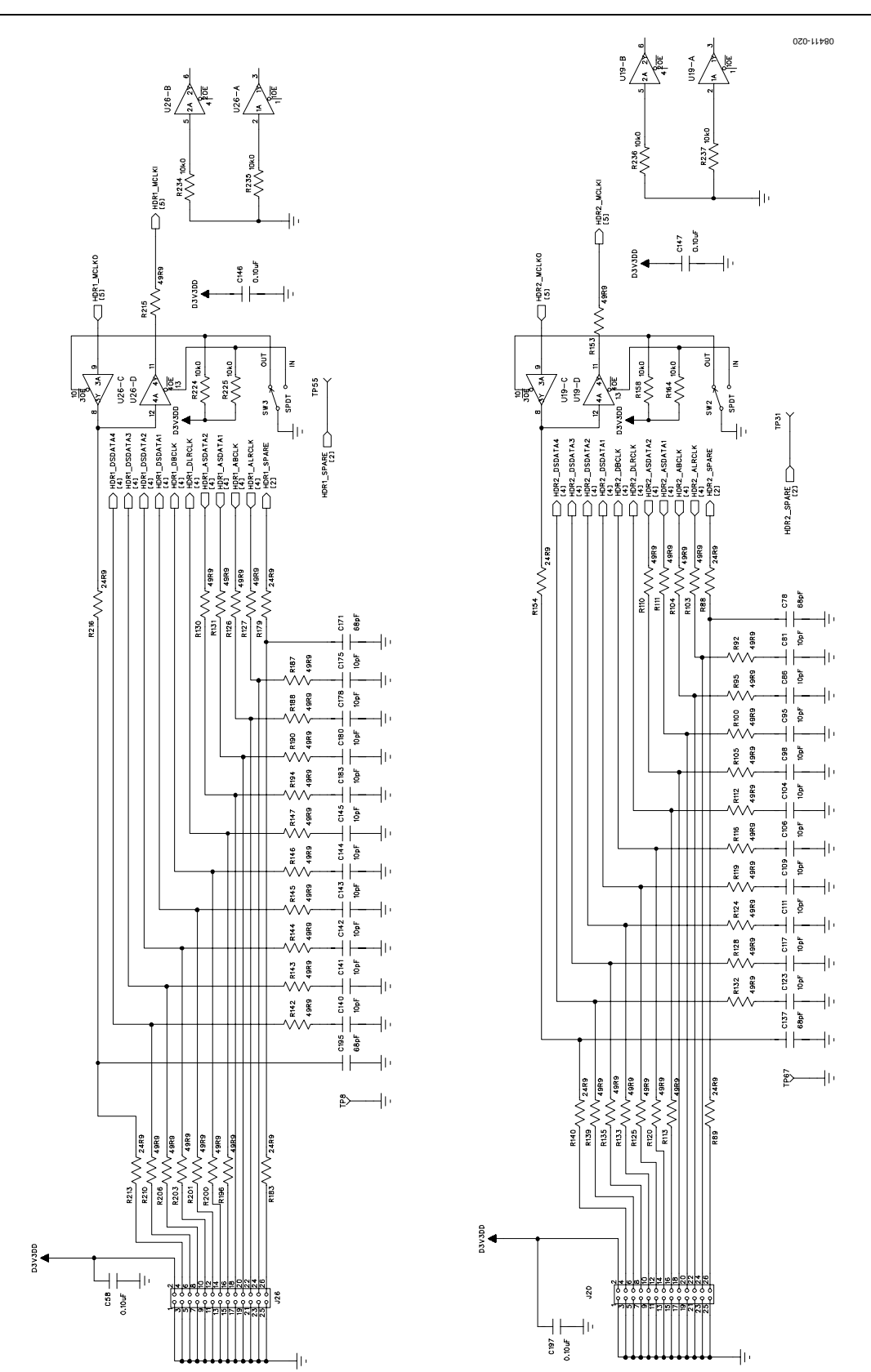

*Figure 20. Board Schematics, Page 2—Serial Digital Audio Interface Headers with MCLK Direction Switching*

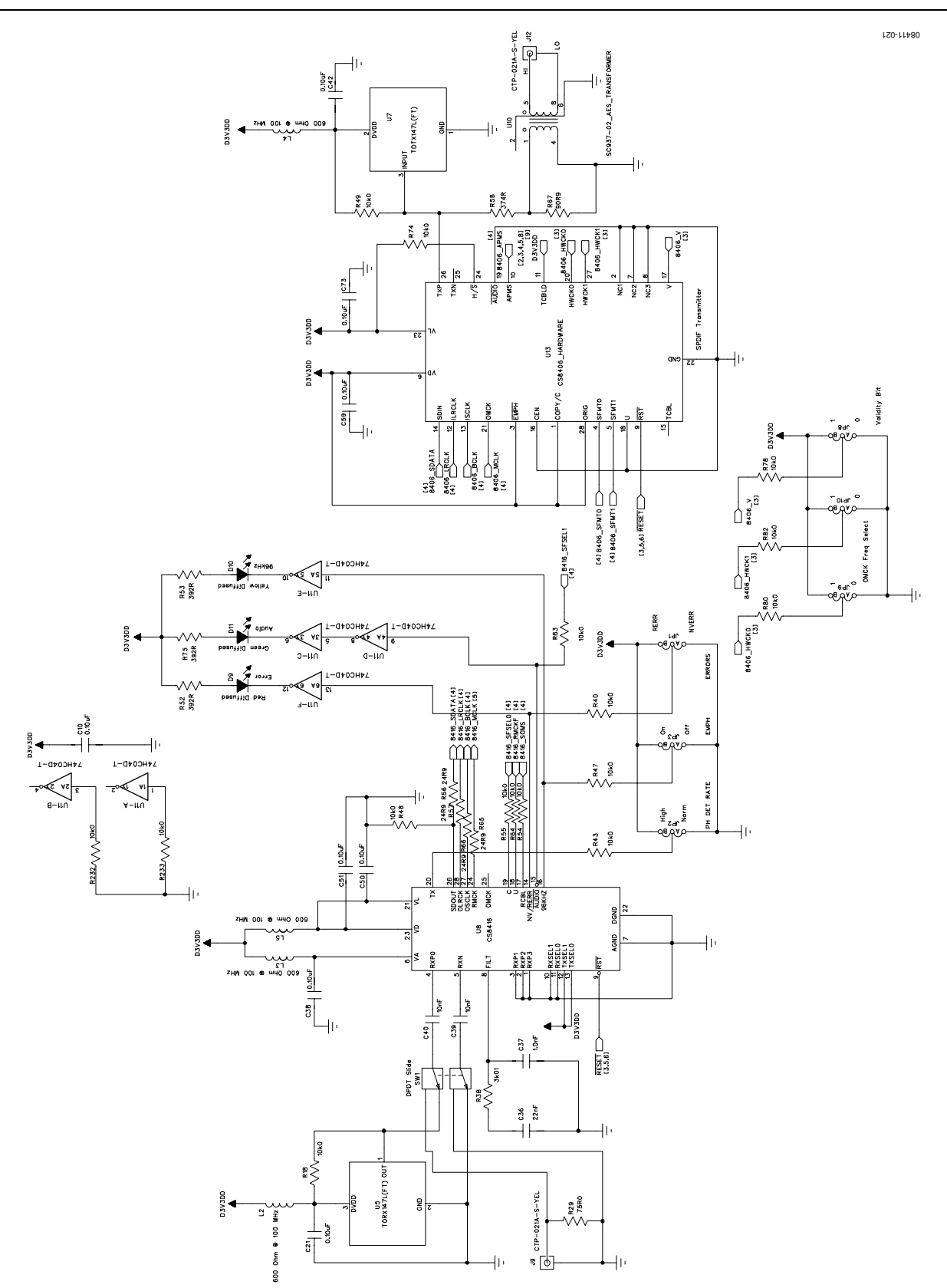

*Figure 21. Board Schematics, Page 3—S/PDIF Receive and Transmit Interfaces*

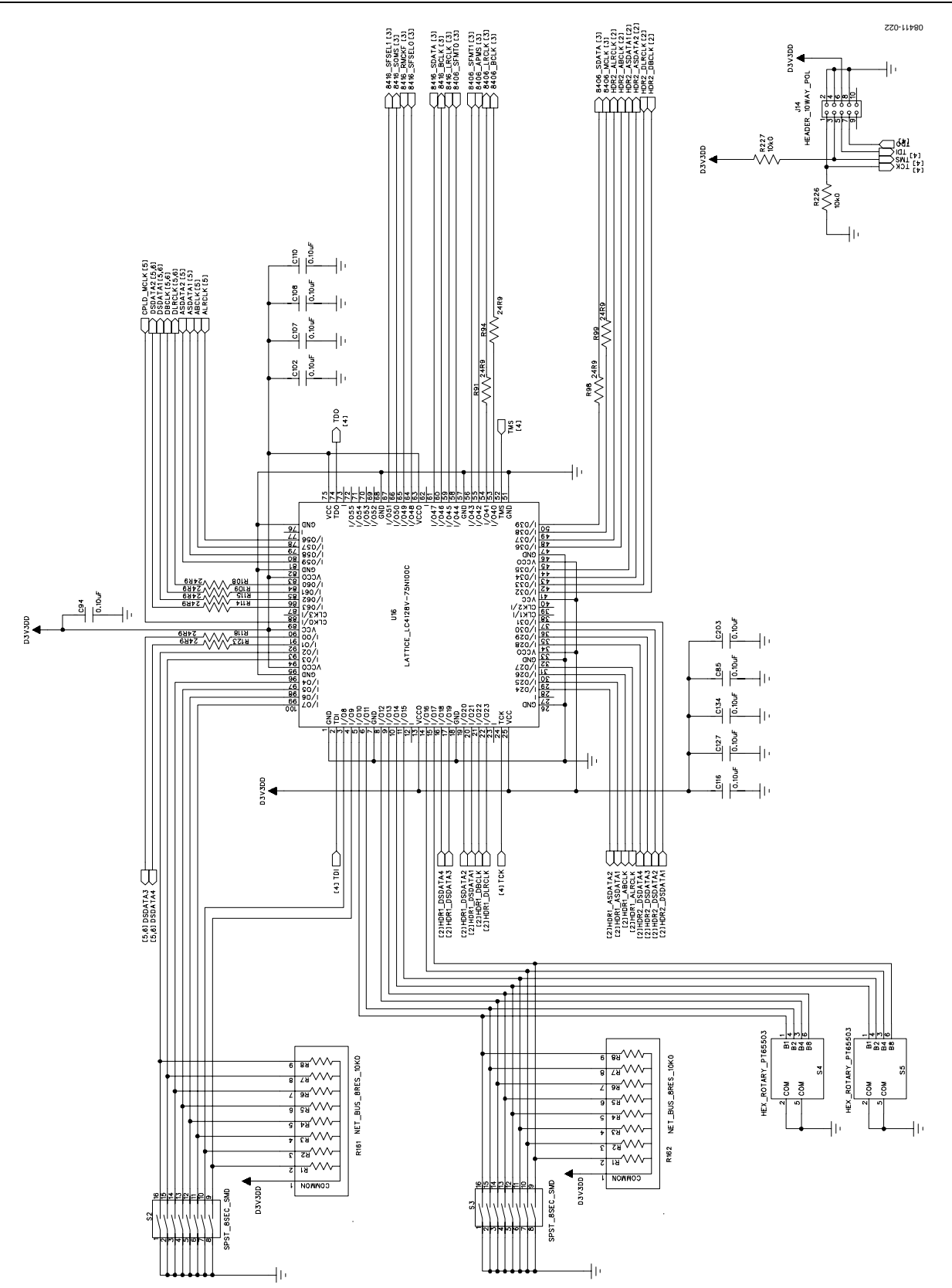

*Figure 22. Board Schematics, Page 4—Serial Digital Audio Routing and Control CPLD*

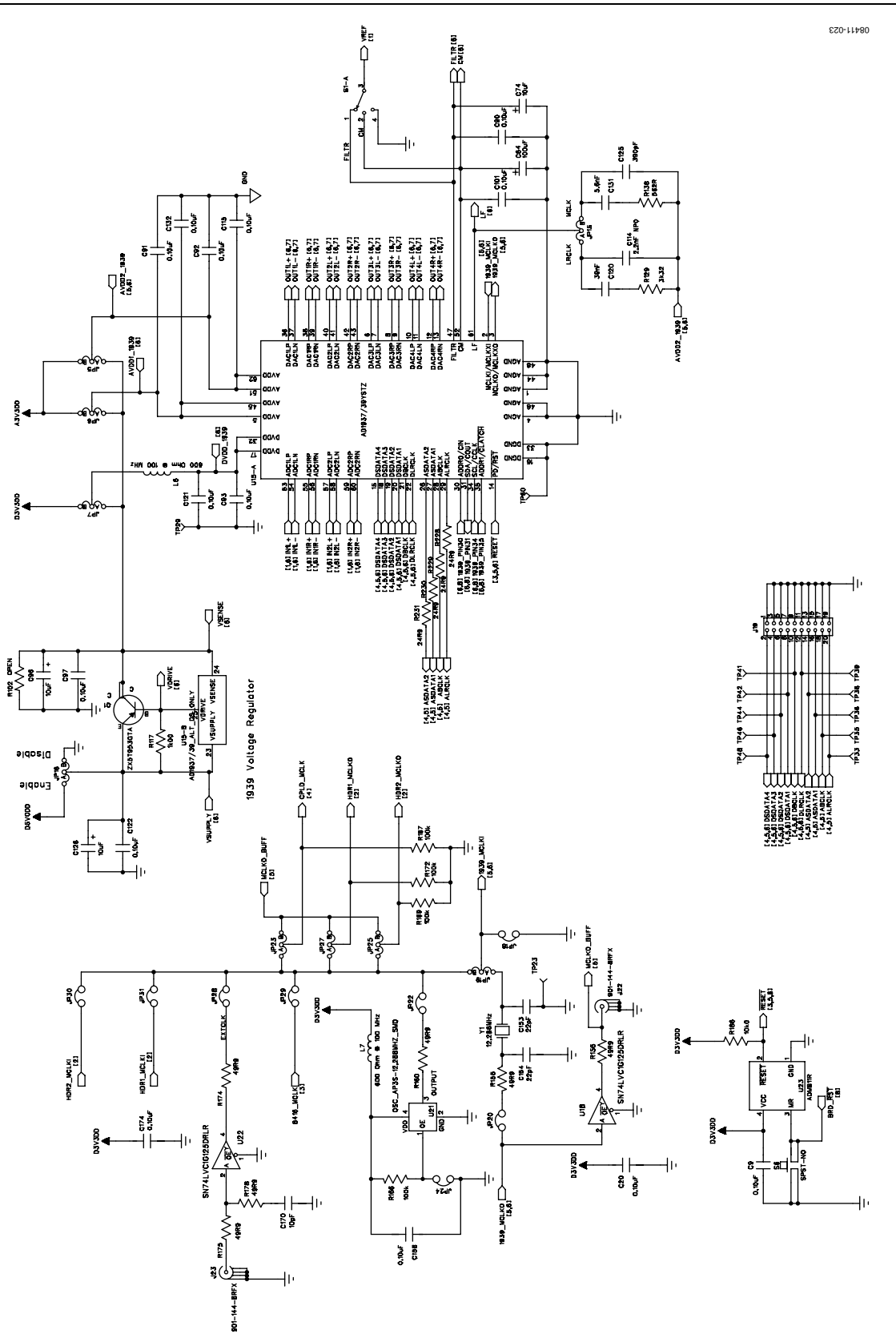

*Figure 23. Board Schematics, Page 5—AD1937/AD1939 with MCLK Selection Jumpers*

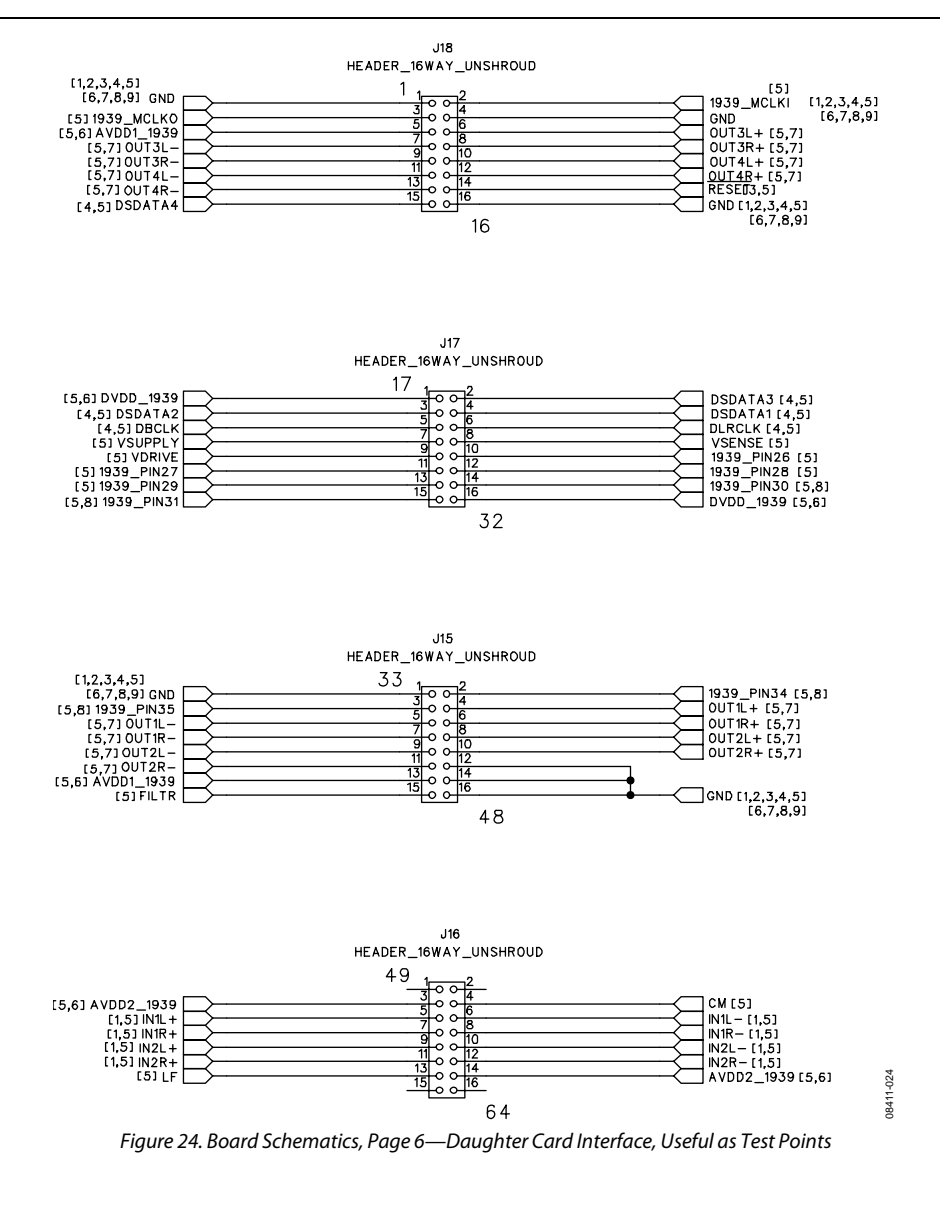

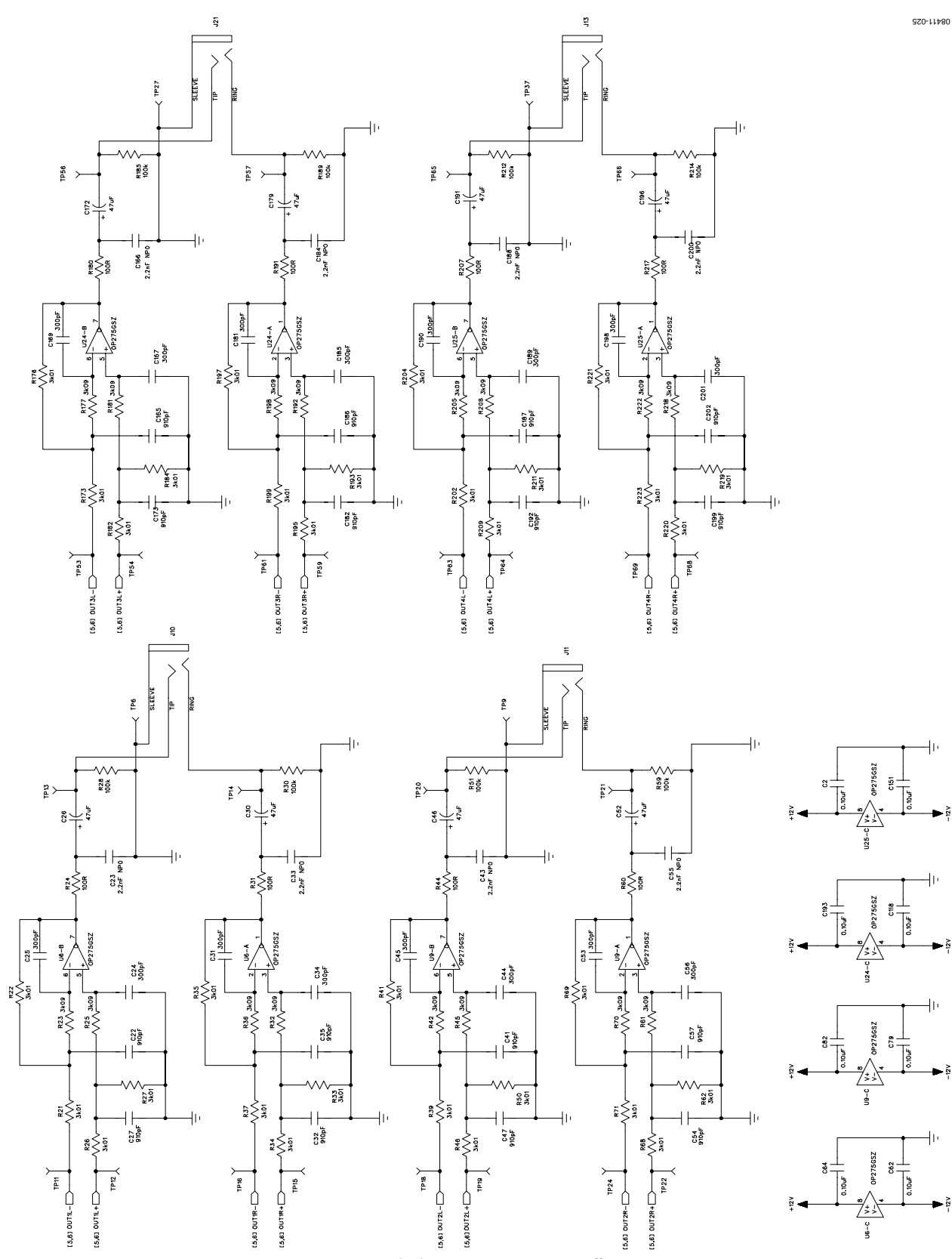

*Figure 25. Board Schematics, Page 7—DAC Buffer Circuits*

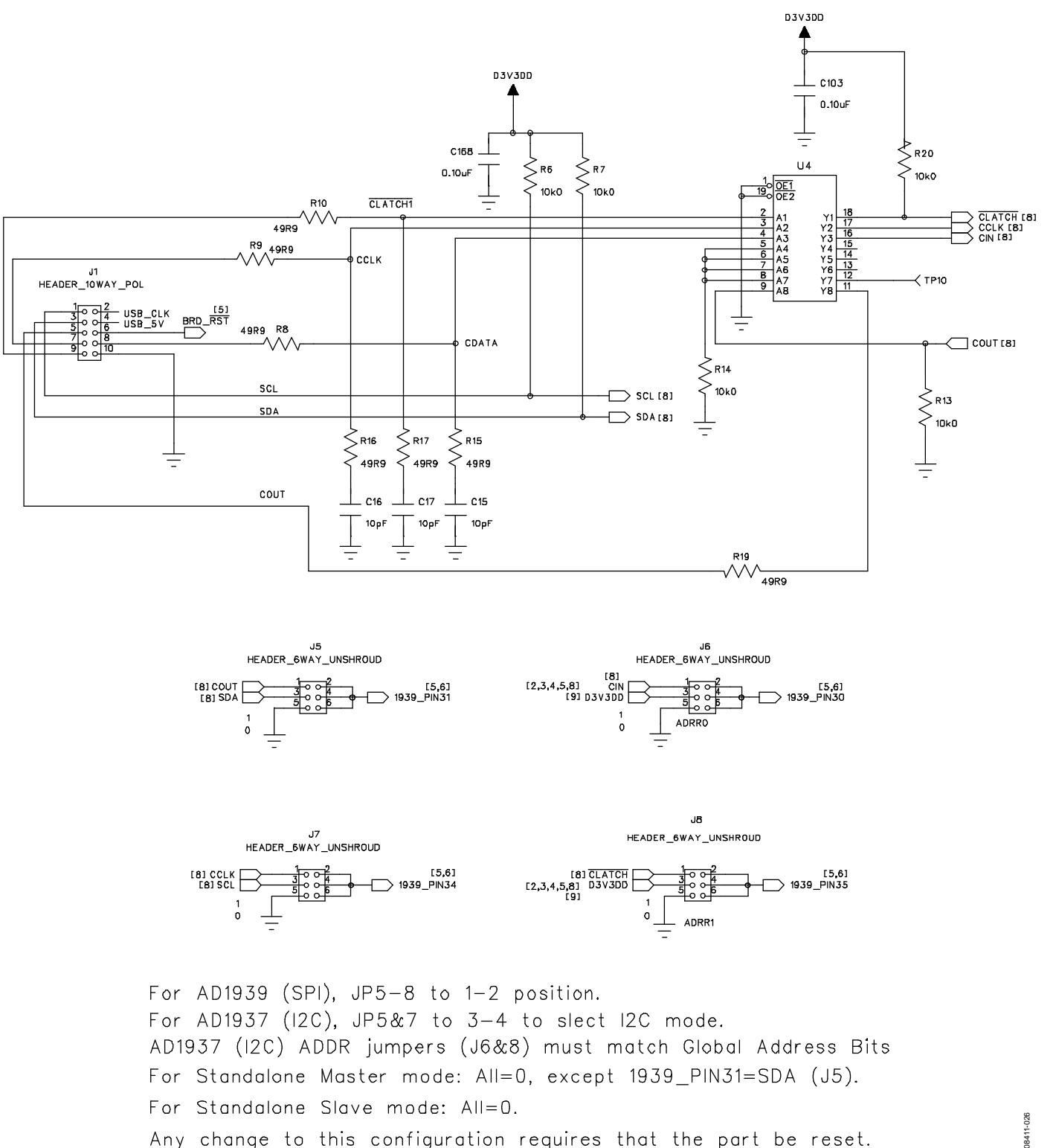

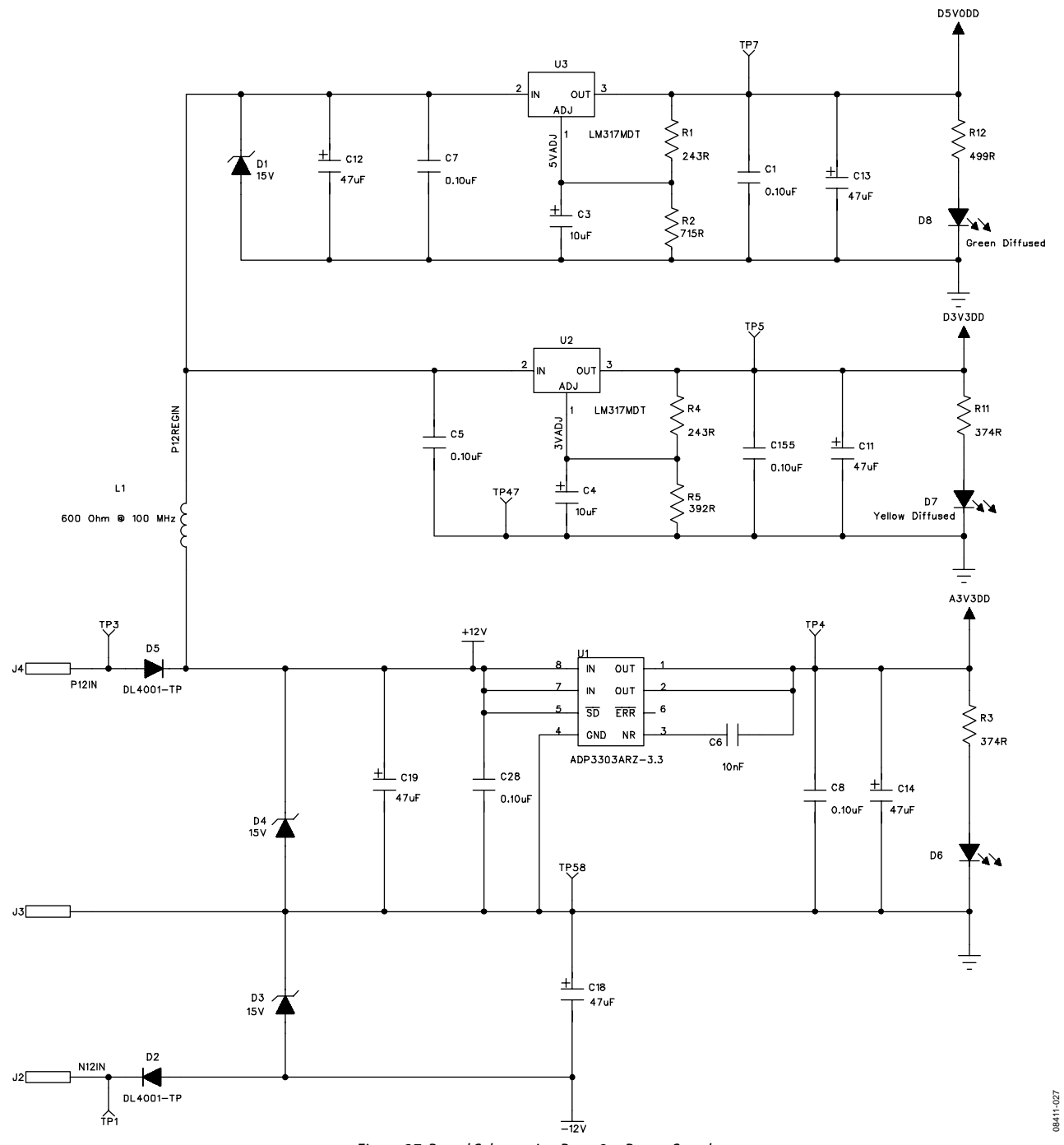

*Figure 27. Board Schematics, Page 9—Power Supply*

# Evaluation Board User Guide Communication Control of Control of Control Control of Control Of Control Of Control Of Control Of Control Of Control Of Control Of Control Of Control Of Control Of Control Of Control Of Control

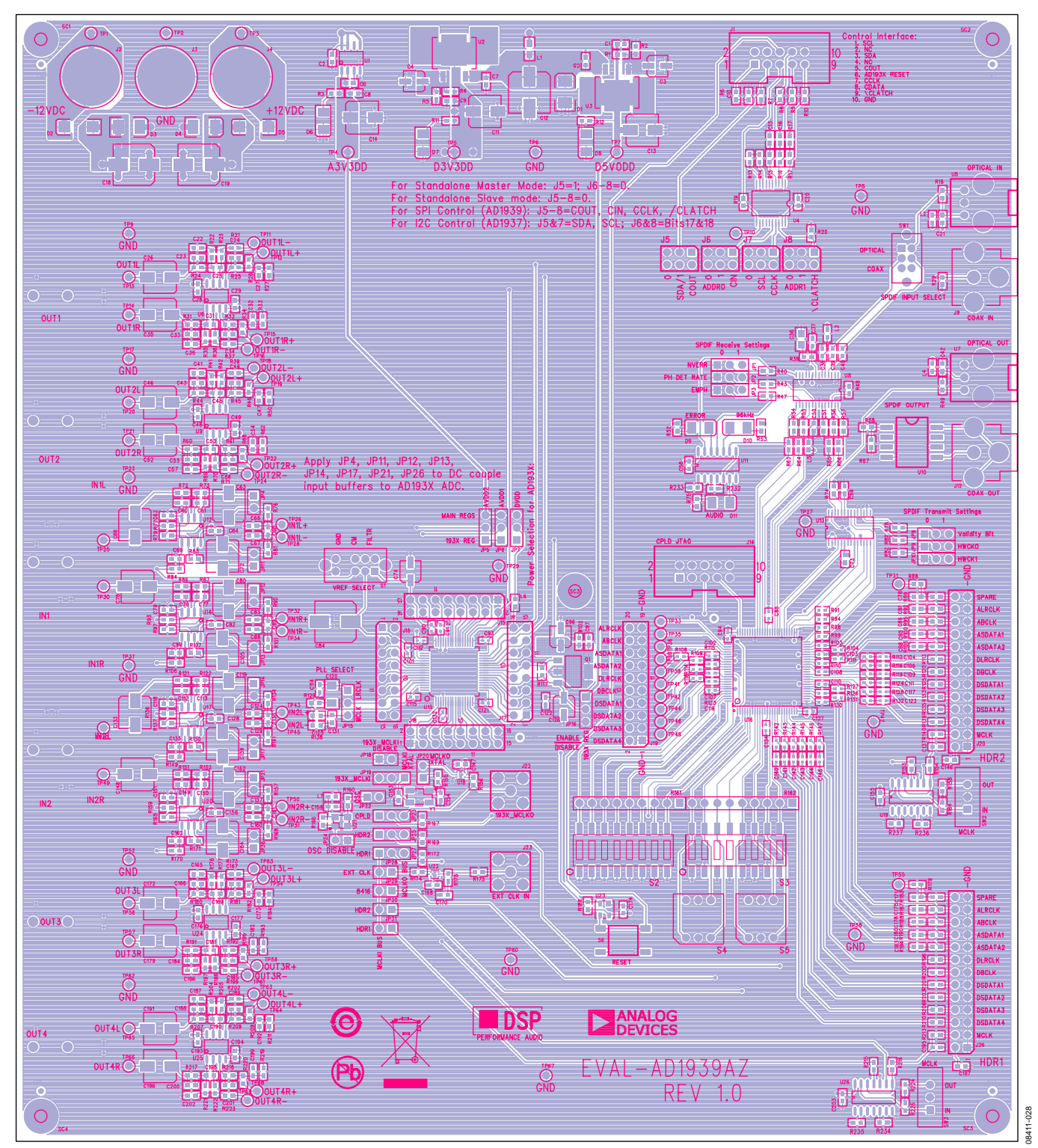

*Figure 28. Top Assembly Layer*

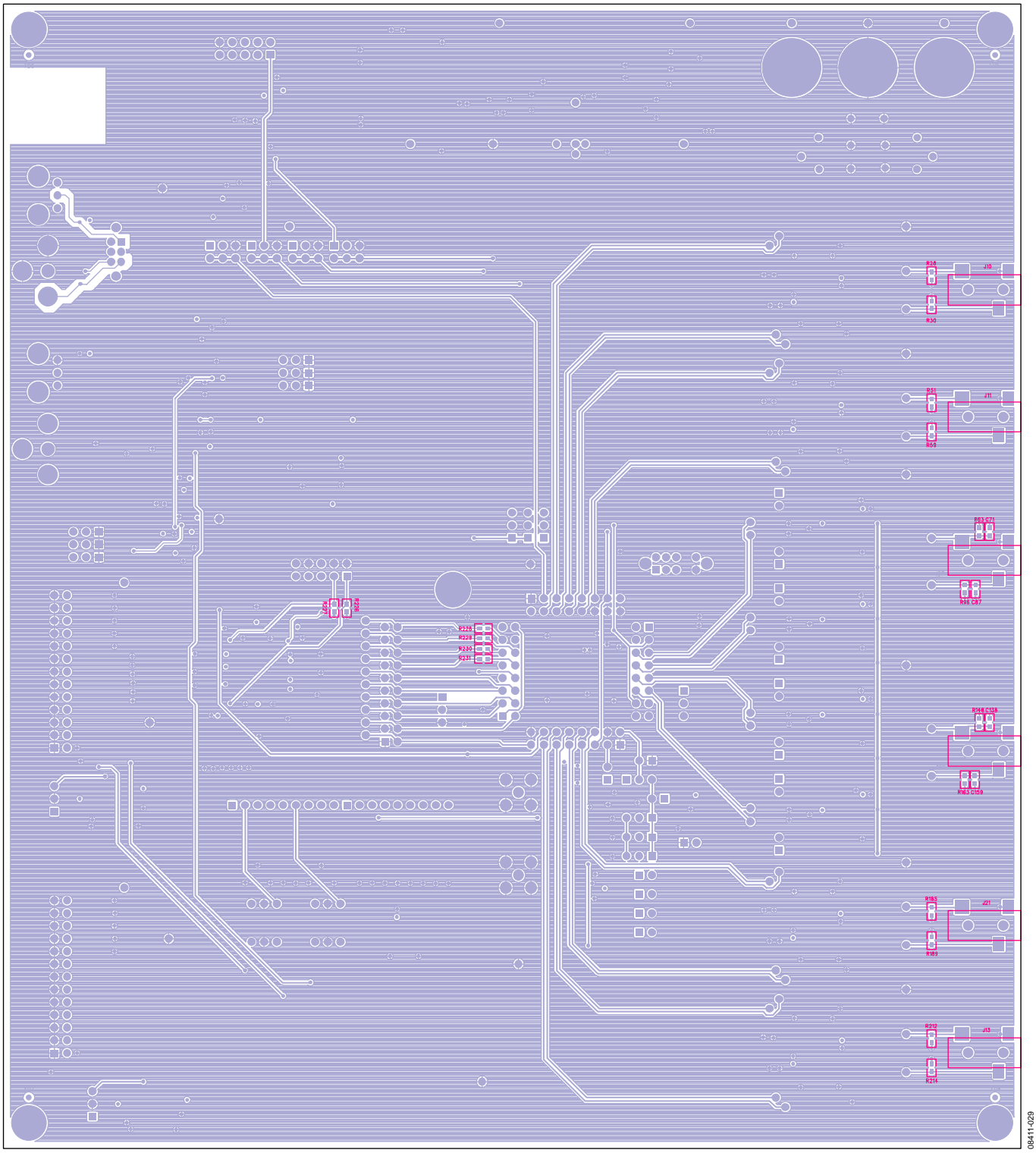

*Figure 29. Bottom Assembly Layer*

# Evaluation Board User Guide Communication Control of the UG-040

# <span id="page-20-0"></span>CPLD CODE

MODULE IF\_Logic TITLE 'AD1939 EVB Input Interface Logic' //=================================================================================== // FILE: AD1939\_pld\_revE.abl // REVISION DATE: 04-16-09 (rev-E) // REVISION: E // DESCRIPTION: //=================================================================================== LIBRARY 'MACH'; "INPUTS ---------------------------------------------------------------------------- // AD1939 CODEC pins DSDATA1,DSDATA2 pin 86, 87 istype 'com'; DSDATA3, DSDATA4 pin 91, 92 istype 'com'; DBCLK, DLRCLK pin 85, 84 istype 'com'; ASDATA1,ASDATA2 pin 80, 81 istype 'com'; ABCLK, ALRCLK pin 78, 79 istype 'com'; // 25-pin header connector HDR1 pins HDR1\_DSDATA1 pin 20 istype 'com'; HDR1\_DSDATA2 pin 19 istype 'com'; HDR1\_DSDATA3 pin 17 istype 'com'; HDR1\_DSDATA4 pin 16 istype 'com'; HDR1\_DBCLK pin 21 istype 'com'; HDR1\_DLRCLK pin 22 istype 'com'; HDR1\_ASDATA1 pin 29 istype 'com, buffer'; HDR1\_ASDATA2 pin 28 istype 'com, buffer'; HDR1\_ABCLK pin 30 istype 'com'; HDR1\_ALRCLK pin 31 istype 'com'; // 25-pin header connector HDR2 pins HDR2\_DSDATA1 pin 37 istype 'com'; HDR2\_DSDATA2 pin 36 istype 'com'; HDR2\_DSDATA3 pin 35 istype 'com'; HDR2\_DSDATA4 pin 34 istype 'com'; HDR2\_DBCLK pin 41 istype 'com'; HDR2\_DLRCLK pin 42 istype 'com'; HDR2\_ASDATA1 pin 44 istype 'com'; HDR2\_ASDATA2 pin 43 istype 'com, buffer'; HDR2\_ABCLK pin 47 istype 'com'; HDR2\_ALRCLK pin 48 istype 'com'; // S/PDIF Rx CS8414 pins SDATA 8416 **pin 61 istype 'com'**;

BCLK\_8416 pin 60 istype 'com'; LRCLK\_8416 pin 59 istype 'com'; SOMS\_RX,SFSEL1\_RX,SFSEL0\_RX,RMCKF\_RX pin 66,67,64,65 istype 'com'; // S/PDIF Tx CS8404 pins SDATA\_8406 pin 50 istype states and the state of the state of the state of the state of the state of the state of the state of the state of the state of the state of the state of the state of the state of the state of the 'com'; BCLK\_8406, LRCLK\_8406 **pin 53, 54 istype 'com'**; MCLK\_8406 pin 49 istype 'com'; APMS\_TX,SFMT1\_TX,SFMT0\_TX pin 55,56,58 istype 'com'; CPLD\_MCLK pin 89 istype 'com'; // AD1939 SPI port pins //CCLK,CDATA,CLATCH pin 84, 83, 85 istype 'com'; //COUT pin 82 istype 'com'; //CLATCH2,CLATCH3,CLATCH4 pin 86, 56, 4 istype 'com'; //CONTROL\_ENB pin 81 istype 'com'; S/PDIF\_RESET\_OUT extended to the set of the set of the set of the set of the set of the set of the set of the set of the set of the set of the set of the set of the set of the set of the set of the set of the set of the se 'com'; // Switch S1, S2, S3 and S4 pins ADC\_CLK\_OFF pin 93 istype pin 93 istype pin 93 istype pin 93 istype pin 93 istype pin 93 istype pin 93 istype  $\frac{1}{2}$  $1 / S2 - 1$ ADC\_CLK\_SRC1 pin 94 istype 'com'; // S2-2 ADC\_CLK\_SRC0 pin 97 istype 'com'; // S2-3 DAC\_CLK\_OFF pin 98 istype 'com'; // S2-4 DAC\_CLK\_SRC1 pin 99 istype 'com'; // S2-5 DAC CLK SRC0 pin 100 istype 'com'; // S2-6 S/PDIF\_MCLK\_RATE pin 3 istype 'com'; // S2-7 S/PDIF\_RESET\_IN pin 4 istype 'com'; // S2-8 MODE11, MODE12, MODE13, MODE14 **pin** 5,6,8,9 istype 'com'; // S4 STAND\_ALONE,MODE22,MODE23,MODE24 pin 10,11,14,15 istype 'com'; // S5 "NODES I\_DSDATA1, I\_DSDATA2, I\_DSDATA3, I\_DSDATA4 node istype 'com'; I\_DBCLK, I\_DLRCLK node istype 'com'; I\_ASDATA1, I\_ASDATA2 node istype 'com, buffer'; I\_ABCLK, I\_ALRCLK node istype 'com'; Qdivide 2011 and 2012 and 2012 and 2012 and 2012 and 2012 and 2012 and 2012 and 2012 and 2012 and 2012 and 201

```
//================================================================================
"MACROS
// Switch S3, DIP POSITIONS 6 AND 7 
   ADC_HPDR_NORMAL = (MODE22 & MODE23);
    ADC_HDR_DATA2_DATA1 = ( MODE22 & !MODE23);
   ADC_HPDR_TDM = (1MODE22 & MODE23);ADC_HPDR_AVX = (1MODE22 & 1MODE23); S/PDIF_OUT_MUX = MODE24;
// Hex Switch S4
                         // S4 position 0, 
  DAC\_RX\_ALL = (MODE14 & MODE13 & MODE12 & MODE11);
                         // S4 position 1, 
  DAC_Rx_1 = (MODE14 & MODE13 & MODE12 & :MODE11);// S4 position 2, 
  DAC_RX_2 = (MODE14 & MODE13 & MODE12 & MODE11);// S4 position 3, 
   DAC_RX_3 = ( MODE14 & MODE13 & !MODE12 & !MODE11);
                          // S4 position 4, 
   DAC_RX_4 = ( MODE14 & !MODE13 & MODE12 & MODE11);
                          // S4 position 5, 
  NA1 = (MODE14 & [MODE13 & [MODE12 & [MODE11]);// S4 position 6, 
  NA2 = (MODE14 & |MODE13 & |MODE12 & |MODE12)// S4 position 7, 
   DAC_DATA_ZERO = ( MODE14 & !MODE13 & !MODE12 & !MODE11);
                         // S4 position 8, 
   DAC_HDR1_ALL = ( !MODE14 & MODE13 & MODE12 & MODE11);
                         // S4 position 9, 
   DAC_HDR1_IND = ( !MODE14 & MODE13 & MODE12 & !MODE11);
                         // S4 position A, 
   DAC_HDR1_TDM = ( !MODE14 & MODE13 & !MODE12 & MODE11);
```

```
// S4 position B, 
  DAC DUAL TDM = ( !MODE14 & MODE13 & !MODE12 & !MODE11);
                         // S4 position C, 
  DAC_HDR1_AUX = ( !MODE14 & !MODE13 & MODE12 & MODE11);
                         // S4 position D,
   NA3 = ( !MODE14 & !MODE13 & MODE12 & !MODE11);
                         // S4 position E, 
  NA4 = ( !MODE14 & !MODE13 & !MODE12 & MODE11);
                         // S4 position F, 
   DAC_DATA_HIZ = ( !MODE14 & !MODE13 & !MODE12 & !MODE11);
// Switch S2 
   DAC_S/PDIF = (DAC_CLK_SRC1 & DAC_CLK_SRC0);
  DAC_HDR1 = (DACCLK\_SRC1 & !DAC CLK\_SRC0); DAC_ADC = (!DAC_CLK_SRC1 & DAC_CLK_SRC0);
  DAC\_DAC = (!DAC\_CLK\_SRC1 & !DAC\_CLK\_SRC0);
   ADC_S/PDIF = (ADC_CLK_SRC1 & ADC_CLK_SRC0);
   ADC_HDR1 = (ADC_CLK_SRC1 & !ADC_CLK_SRC0);
   ADC_ADC = (!ADC_CLK_SRC1 & ADC_CLK_SRC0);
   ADC_DAC = (!ADC_CLK_SRC1 & !ADC_CLK_SRC0);
 "====================================================================================
EQUATIONS
S/PDIF_RESET_OUT = S/PDIF_RESET_IN;
// Configuration of the CS8416, changes active on reset, BCLK_8416 and LRCLK_8416 are bi-
directional signals.
  SOMS_RX = DAC_S/PDIF;
                                                  // SOMS = Serial Output Master/Slave Select
  SFSEL1_RX = 0; //DIR_RJ # DIR_RJ16;// SFSEL1 = Serial Format Select 1
  SFSELO_RX = 1; // DIR_12S # DIR_DSP;// SFSEL0 = Serial Format Select 0
  \begin{array}{cccccccccc} \text{RMCKF\_RX} & & & & & \text{=} & & & & \text{IS/PDIF\_MCLK\_RATE} \end{array}// RMCKF =
Receive Master Clock Frequency
 // M0_8414 = (0 # !DAC_S/PDIF); 
 // M1_8414 = 1;
```

```
// M2_8414 = 0;
```

```
// M3_8414 = 0;
// CS8404 Tx interface mode select
                          APMS_TX = 0; // Tx serial port is always slave in this application
                          SFMT1_TX = 0; // Tx data format is I2S always 
                          SFMT0_TX = 1;// MO_8404 = 0;// M1_8404 = 0; 
// M2_8404 = 1; // I2S format only
// divide 256Fs clock by 2 for 128Fs clock to the S/PDIF Tx
// Qdivide.clk = CPLD_MCLK;
// Qdivide.d = !Qdivide;
\frac{1}{2} MCLK_8406 = Qdivide;
                          MCLK 8406 = CPLD MCLK;
   BCLK_8406 = I_ABCLK;LRCLK_8406 = I_ALRCLK;SDATA_8406 = (ASDATA1 & S/PDIF_OUT_MUX) # (ASDATA2 & !S/PDIF_OUT_MUX);
// For SPI mode, let external port drive the SPI port 
    DBCLK.oe = (DAC_S/PDIF # DAC_HDR1 # DAC_ADC # !DAC_DAC) & (DAC_CLK_OFF);
    DLRCLK.oe = (DAC_S/PDIF # DAC_HDR1 # DAC_ADC # !DAC_DAC) & (DAC_CLK_OFF);
    ABCLK.oe = (ADC_S/PDIF # ADC_HDR1 # !ADC_ADC # ADC_DAC) & (ADC_CLK_OFF);
    ALRCLK.oe = (ADC_S/PDIF # ADC_HDR1 # !ADC_ADC # ADC_DAC) & (ADC_CLK_OFF);
    HDR1_DBCLK.oe = (DAC_S/PDIF # !DAC_HDR1 # DAC_ADC # DAC_DAC); 
    HDR1_DLRCLK.oe = (DAC_S/PDIF # !DAC_HDR1 # DAC_ADC # DAC_DAC); 
   HDR1 ABCLK.oe = (ADC S/PDIF # IADC HDR1 # ADC ADC # ADC DAC);
    HDR1_ALRCLK.oe = (ADC_S/PDIF # !ADC_HDR1 # ADC_ADC # ADC_DAC); 
   BCLK8416.oe = (!DACS/PDIF);
   LRCLK_8416.oe = (!DAC_S/PDIF);BCLK_8416 = I_DBCLK;LRCLK\_8416 = I_DLRCLK; DSDATA1.oe = (!DAC_DATA_HIZ);
    DSDATA2.oe = (!(DAC_HDR1_TDM # DAC_DUAL_TDM # DAC_DATA_HIZ)); //DSDATA2 is output in DAC 
TDM-daisy chain mode 
    DSDATA3.oe = (!DAC_DATA_HIZ);
    DSDATA4.oe = (!(DAC_DUAL_TDM # ADC_HDR_AUX # DAC_HDR1_AUX # DAC_DATA_HIZ)); // SECOND 
TDM-OUT IN DUAL LINE DAC TDM MODE
    ASDATA2.oe = (ADC_HDR_TDM); //ASDATA2 is input in ADC TDM mode
   HDR1 DSDATA2.oe = (DAC HDR1 TDM # DAC DUAL TDM);
```
 HDR1\_DSDATA4.oe = (DAC\_DUAL\_TDM # ADC\_HDR\_AUX # DAC\_HDR1\_AUX);  $HDR1$  ASDATA2.oe = (!ADC HDR TDM); DBCLK = I\_DBCLK; DLRCLK = I\_DLRCLK;  $ABCLK = I_ABCLK;$  $ALRCLK = I ALRCLK;$  DSDATA1 = (HDR1\_DSDATA1 & (DAC\_HDR1\_ALL # DAC\_HDR1\_IND # DAC\_RX\_2 # DAC\_RX\_3 # DAC\_RX\_4 # DAC\_HDR1\_TDM # DAC\_DUAL\_TDM # ADC\_HDR\_AUX)) # (SDATA\_8416 & (DAC\_RX\_ALL # DAC\_RX\_1)) # (0 & DAC\_DATA\_ZERO); DSDATA2 = (HDR1\_DSDATA1 & DAC\_HDR1\_ALL) # (HDR1\_DSDATA2 & (DAC\_HDR1\_IND # ADC\_HDR\_AUX # DAC\_HDR1\_AUX # DAC\_RX\_1 # DAC\_RX\_3 # DAC\_RX\_4)) # (SDATA\_8416 & (DAC\_RX\_ALL # DAC\_RX\_2)) # (0 & DAC\_DATA\_ZERO); DSDATA3 = (HDR1\_DSDATA1 & (DAC\_HDR1\_ALL)) # (HDR1\_DSDATA3 & (DAC\_HDR1\_IND # DAC\_DUAL\_TDM # ADC\_HDR\_AUX # DAC\_HDR1\_AUX # DAC\_RX\_1 # DAC\_RX\_2 # DAC\_RX\_4)) # (SDATA\_8416 & (DAC\_RX\_ALL # DAC\_RX\_3)) # (0 & DAC\_DATA\_ZERO); DSDATA4 = (HDR1\_DSDATA1 & (DAC\_HDR1\_ALL)) # (HDR1\_DSDATA4 & (DAC\_HDR1\_IND # DAC\_RX\_1 # DAC\_RX\_2 # DAC\_RX\_3)) # (SDATA\_8416 & (DAC\_RX\_ALL # DAC\_RX\_4)) # (0 & DAC\_DATA\_ZERO);  $HDR1_DBCLK = I_DBCLK;$  HDR1\_DLRCLK = I\_DLRCLK;  $HDR1_ABCLK = I_ABCLK;$  HDR1\_ALRCLK = I\_ALRCLK; HDR1\_ASDATA1 = (ASDATA1 & (ADC\_HDR\_NORMAL # ADC\_HDR\_TDM # ADC\_HDR\_AUX # DAC\_HDR1\_AUX )) # (ASDATA2 & ADC\_HDR\_DATA2\_DATA1); HDR1\_ASDATA2 = ASDATA2; ASDATA2 = HDR1\_ASDATA2; HDR1\_DSDATA2 = DSDATA2; HDR1\_DSDATA4 = DSDATA4; // Internal node signals I\_DBCLK = (BCLK\_8416 & DAC\_S/PDIF) # (HDR1\_DBCLK & DAC\_HDR1) # (DBCLK & DAC\_DAC) # (I\_ABCLK & DAC\_ADC); I\_DLRCLK = (LRCLK\_8416 & DAC\_S/PDIF) # (HDR1\_DLRCLK & DAC\_HDR1) # (DLRCLK & DAC\_DAC) # (I\_ALRCLK & DAC\_ADC); I\_ABCLK = (BCLK\_8416 & ADC\_S/PDIF) # (HDR1\_ABCLK & ADC\_HDR1) # (ABCLK & ADC\_ADC) # (I\_DBCLK & ADC\_DAC); I\_ALRCLK = (LRCLK\_8416 & ADC\_S/PDIF) # (HDR1\_ALRCLK & ADC\_HDR1) # (ALRCLK & ADC\_ADC) # (I\_DLRCLK & ADC\_DAC);

"====================================================================================

END IF\_Logic

# <span id="page-26-0"></span>ORDERING INFORMATION

# <span id="page-26-1"></span>**BILL OF MATERIALS**

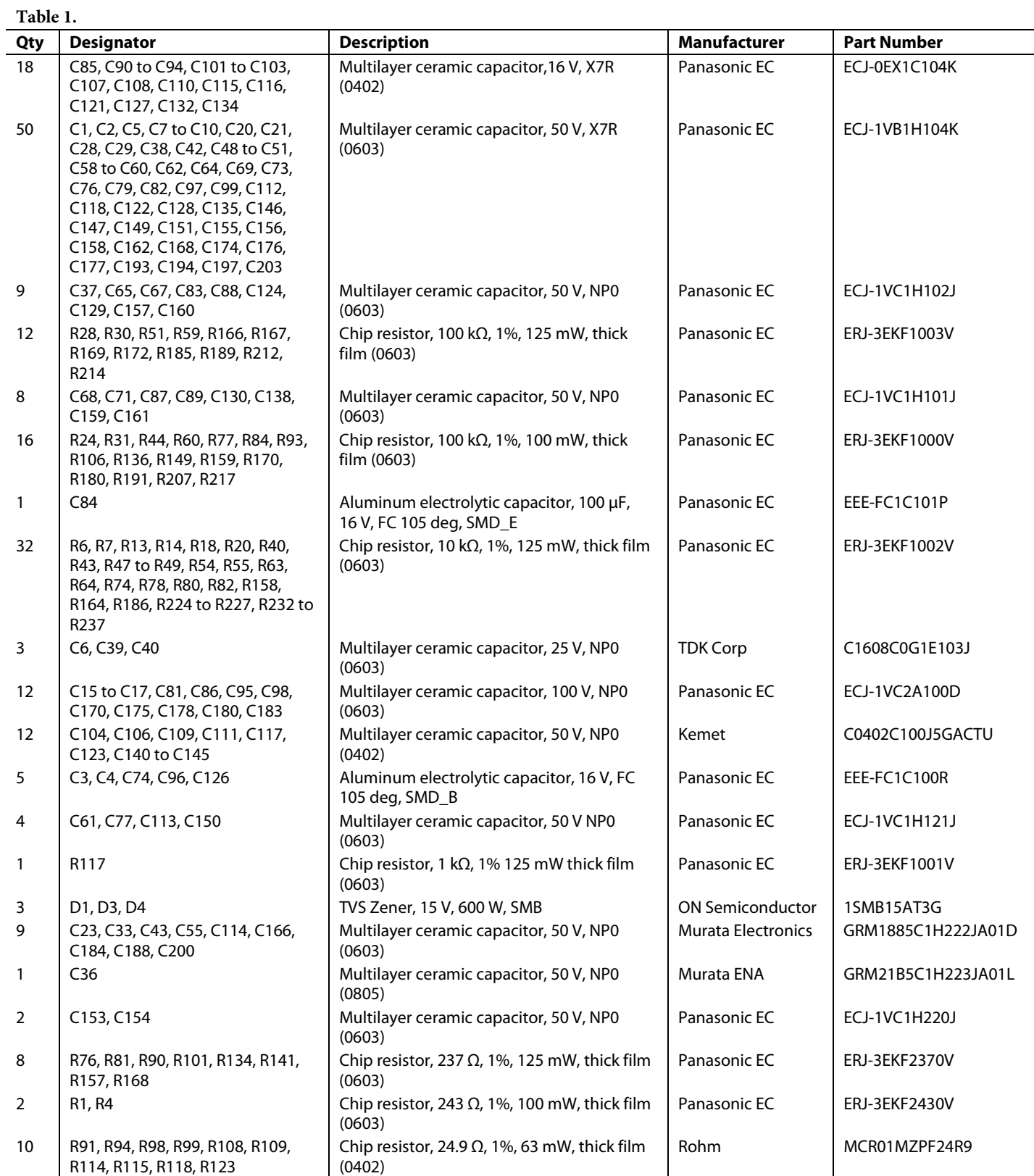

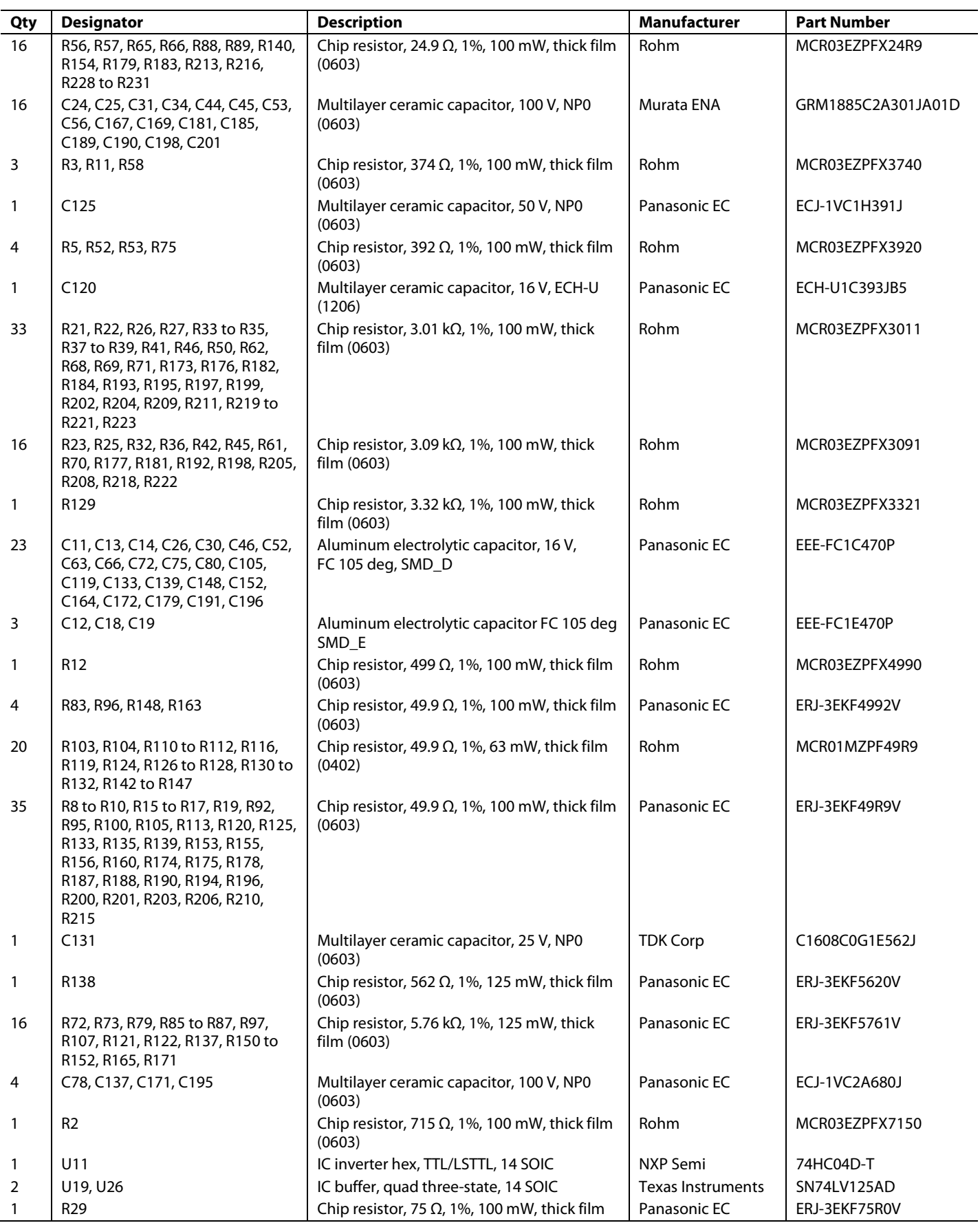

# Evaluation Board User Guide Contract Contract Contract Contract Contract Contract Contract Contract Contract Contract Contract Contract Contract Contract Contract Contract Contract Contract Contract Contract Contract Contr

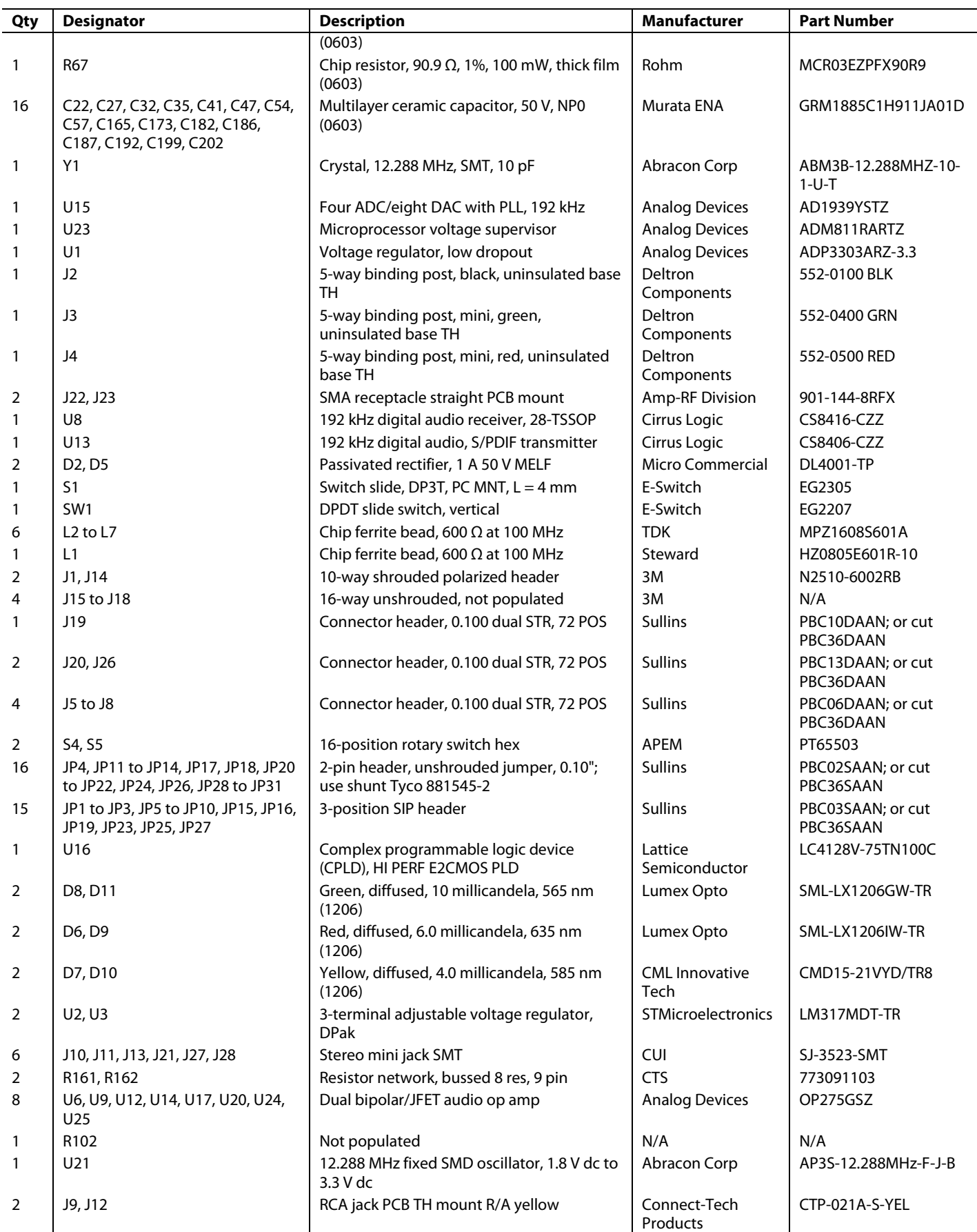

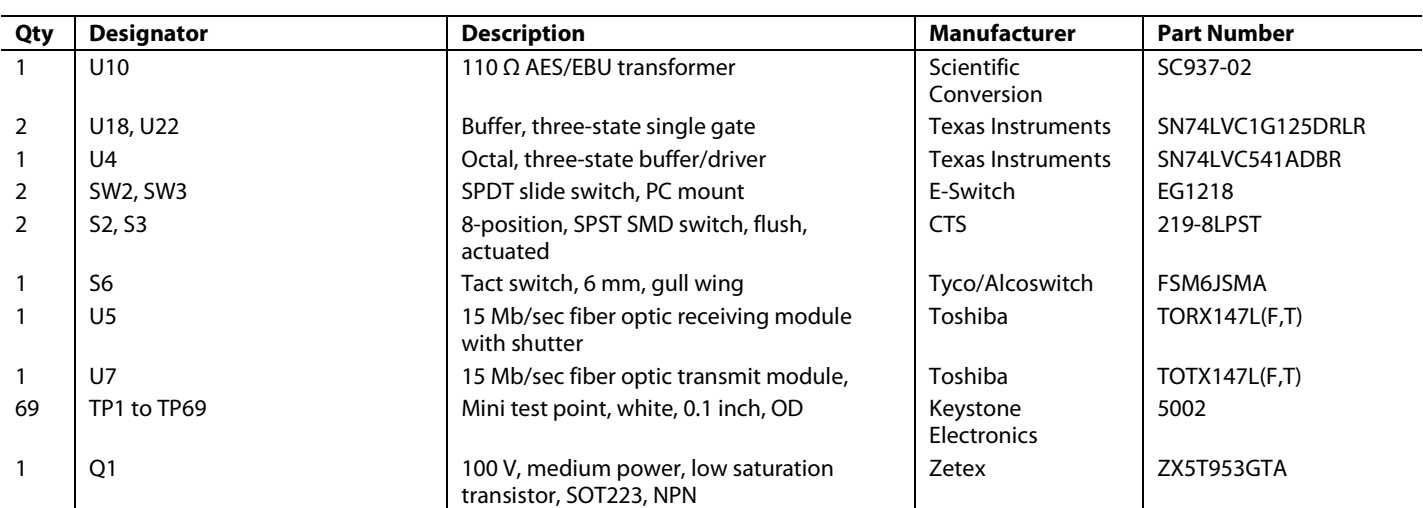

# **NOTES**

# **NOTES**

I 2 C refers to a communications protocol originally developed by Philips Semiconductors (now NXP Semiconductors).

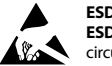

#### **ESD Caution**

**ESD (electrostatic discharge) sensitive device**. Charged devices and circuit boards can discharge without detection. Although this product features patented or proprietary protection circuitry, damage may occur on devices subjected to high energy ESD. Therefore, proper ESD precautions should be taken to avoid performance degradation or loss of functionality.

#### **Legal Terms and Conditions**

By using the evaluation board discussed herein (together with any tools, components documentation or support materials, the "Evaluation Board"), you are agreeing to be bound by the terms and conditions set forth below ("Agreement") unless you have purchased the Evaluation Board, in which case the Analog Devices Standard Terms and Conditions of Sale shall govern. Do not use the Evaluation Board until you have read and agreed to the Agreement. Your use of the Evaluation Board shall signify your acceptance of the Agreement. This Agreement is made by and between you ("Customer") and Analog Devices, Inc. ("ADI"), with its principal place of business at One Technology Way, Norwood, MA 02062, USA. Subject to the terms and conditions of the Agreement, ADI hereby grants to Customer a free, limited, personal,<br>temporary, non-exc for the sole and exclusive purpose referenced above, and agrees not to use the Evaluation Board for any other purpose. Furthermore, the license granted is expressly made subject to the following additional<br>limitations: Cus "Third Party" includes any entity other than ADI, Customer, their employees, affiliates and in-house consultants. The Evaluation Board is NOT sold to Customer; all rights not expressly granted herein, including ownership of the Evaluation Board, are reserved by ADI. CONFIDENTIALITY. This Agreement and the Evaluation Board shall all be considered the confidential and proprietary information of ADI. Customer may not disclose or transfer any portion of the Evaluation Board to any other party for any reason. Upon discontinuation of use of the Evaluation Board or termination of this Agreement, Customer agrees to<br>promptly return the E occurred damages or any modifications or alterations it makes to the Evaluation Board, including but not limited to soldering or any other activity that affects the material content of the Evaluation Board. Modifications to the Evaluation Board must comply with applicable law, including but not limited to the RoHS Directive. TERMINATION. ADI may terminate this Agreement at any time upon giving written notice to Customer. Customer agrees to return to ADI the Evaluation Board at that time. LIMITATION OF LIABILITY. THE EVALUATION BOARD PROVIDED HEREUNDER IS PROVIDED "AS 1S" AND ADI MAKES NO<br>WARRANTIES OR REPRESENTATIONS OF ANY KI TO THE EVALUATION BOARD INCLUDING, BUT NOT LIMITED TO, THE IMPLIED WARRANTY OF MERCHANTABILITY, TITLE, FITNESS FOR A PARTICULAR PURPOSE OR NONINFRINGEMENT OF INTELLECTUAL PROPERTY RIGHTS. IN NO EVENT WILL ADI AND ITS LICENSORS BE LIABLE FOR ANY INCIDENTAL, SPECIAL, INDIRECT, OR CONSEQUENTIAL DAMAGES RESULTING FROM CUSTOMER'S POSSESSION OR USE OF THE EVALUATION BOARD, INCLUDING BUT NOT LIMITED TO LOST PROFITS, DELAY COSTS, LABOR COSTS OR LOSS OF GOODWILL. ADI'S TOTAL LIABILITY FROM ANY AND ALL CAUSES SHALL BE LIMITED TO THE AMOUNT OF ONE HUNDRED US DOLLARS (\$100.00). EXPORT. Customer agrees that it will not directly or indirectly export the Evaluation Board to another country, and that it will comply with all applicable<br>United States federal Massachusetts (excluding conflict of law rules). Any legal action regarding this Agreement will be heard in the state or federal courts having jurisdiction in Suffolk County, Massachusetts, and Customer hereby submits to the personal jurisdiction and venue of such courts. The United Nations Convention on Contracts for the International Sale of Goods shall not apply to this Agreement and is expressly disclaimed.

**©2010 Analog Devices, Inc. All rights reserved. Trademarks and registered trademarks are the property of their respective owners. UG08411-0-2/10(0)** 

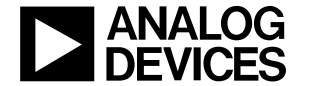

www.analog.com

Rev. 0 | Page 32 of 32